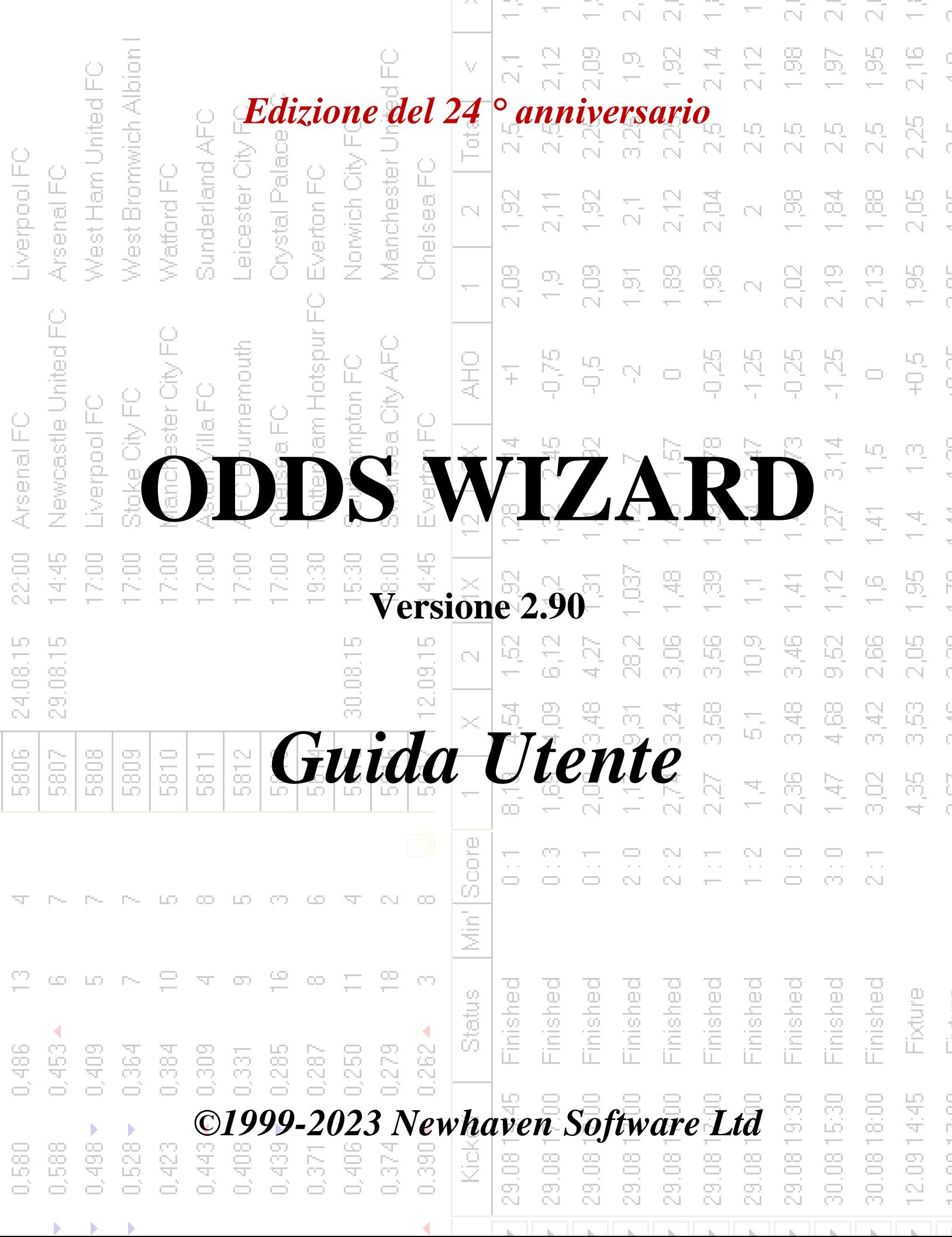

# **Sommario**

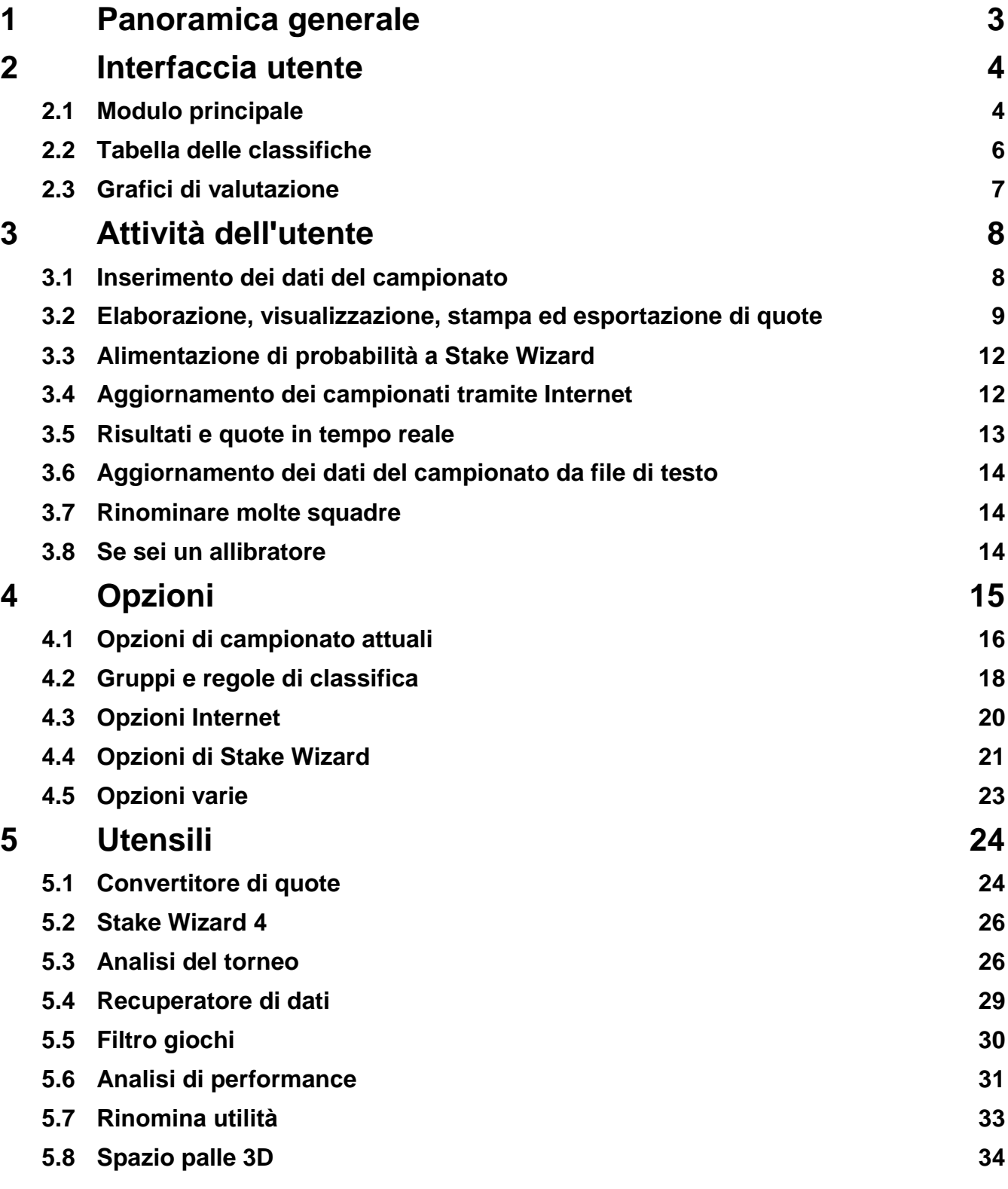

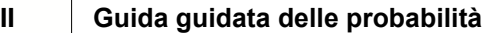

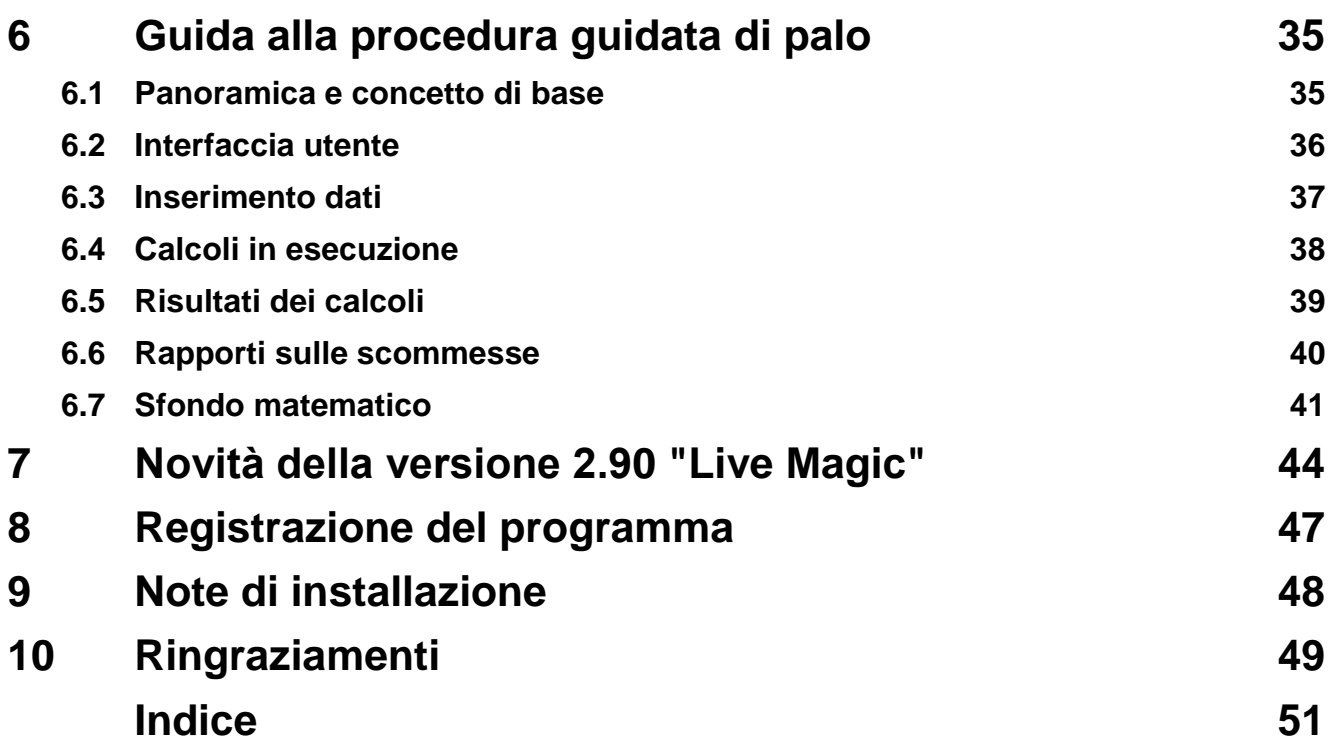

## **1 Panoramica generale**

**Probabilità guidata**genera quote basate sulle prestazioni in tutti gli sport di campionato, come calcio, hockey, baseball, football americano, rugby, basket. Fornisce risultati in tempo reale e quote in tempo reale corrispondenti. Mantiene oltre 120 database aggiornabili via Internet con le partite passate per la maggior parte dei campionati europei di calcio e hockey, superleghe UEFA e internazionali, NHL, MLB, NBA, NFL, ATP e WTA. Tiene traccia delle valutazioni delle squadre in dinamica. Esegue l'analisi del torneo calcolando le probabilità per qualsiasi squadra di occupare qualsiasi posto al termine delle partite programmate. Ha un sofisticato ottimizzatore di scommesse integrato**Mago del palo**come uno strumento potente. Il programma ha una comoda interfaccia utente intuitiva.

La storia di**Probabilità guidata**risale al 1998, quando l'incantevole spettacolo della Coppa del Mondo in Francia aveva ispirato lo sviluppo di algoritmi di previsione. Il primo semplice algoritmo è stato implementato all'interno del foglio di lavoro Excel come applicazione Visual Basic. Da allora, sono stati compiuti molti sforzi di ricerca per migliorare la forza di previsione. Inizialmente, il calcio era l'unico sport supportato da**Probabilità guidata**. Al giorno d'oggi, sono supportati anche altri tipi di sport come l'hockey su ghiaccio, il basket, il football americano, il baseball e il tennis.

**Probabilità guidata**calcola le quote fisse (**1 X 2**), quote money line o draw-no-bet odds (**1 2**), probabilità di doppia possibilità (**1X 12 2X**), quote handicap asiatiche, quote handicap europee, gol segnati, risultati esatti, quote tempo parziale/fine (vengono calcolate fino a oltre 100 quote diverse per evento). Sono supportate tre serie separate di quote per i periodi delle partite (tempo pieno, primo tempo e secondo tempo), triplicando così il numero totale di quote calcolate.**Probabilità guidata**può gestire un numero illimitato di campionati con un massimo di 1024 squadre o giocatori e un numero illimitato di partite per campionato. Tutti i campionati supportati possono essere facilmente aggiornati tramite la connessione Internet.

Supporto di**tennis**lo sport è una delle novità di**Probabilità guidata**. Gli algoritmi all'avanguardia sottostanti valgono i migliori sviluppi precedenti e gli sforzi di ricerca nel calcio, nell'hockey e in altri sport. Questi algoritmi sono in grado di tenere traccia dei risultati in tempo reale e calcolare l'intera serie di quote in gioco fino alla fine della partita.

Oltre alle funzionalità sopra elencate,**Probabilità guidata**è in grado di visualizzare i risultati in tempo reale e**tutti** quote corrispondenti in tempo reale creando così una nuova dimensione per la più ampia gamma di quote.

Infatti,**Probabilità guidata**è stato un bookmaker virtuale indipendente che fornisce qualsiasi tipo di quota sulla base di analisi e previsioni statistiche avanzate. A differenza del vero allibratore, non commette errori costosi. Inoltre, rivela tali errori e consente allo scommettitore di fare affidamento non solo sulla buona fortuna, ma anche sulle leggi probabilistiche. Normalmente, questi ultimi sono dalla parte di un bookmaker a patto che uno rilasci quote (quote) di riga corrette. In tal caso, il 10-20% dell'importo lordo delle puntate costituisce il profitto dell'allibratore nel lungo periodo. Se le probabilità di linea dell'allibratore superano le quote eque, lo scommettitore acquisisce precondizioni affidabili per vincere e l'allibratore per perdere.

## **Probabilità guidata**può essere utilizzato in tre modi:

1) Impostare il margine di profitto allo 0%, generare quote eque, confrontarle con le linee del bookmaker, trovare occasioni in cui le quote di mercato sono superiori alle quote eque e piazzare puntate affidabili secondo l'approccio scientifico fornito dal potente strumento Stake Wizard;

2) Imposta il margine di profitto al 5-15%, genera quote di mercato e apri un nuovo ufficio di bookmaker senza bookmaker stesso! I bookmaker seri possono correggere le quote medie di mercato nella direzione indicata dal programma.

### 3) Usa**Probabilità guidata**come consigliere.

Nonostante l'apparente semplicità dell'interfaccia utente,**Probabilità guidata**esegue calcoli molto complessi, il che rende questo programma unico nella classe dei software di previsione. L'algoritmo sottostante è il risultato di approfonditi studi scientifici.

## **2 Interfaccia utente**

## **2.1 Forma principale**

Quasi tutti i**Probabilità guidata**le funzioni sono accessibili dal modulo principale che visualizza anche i dati di input e output. La forma principale è divisa dallo splitter orizzontale e si compone dei seguenti elementi:

· **Menu e barra degli strumenti**

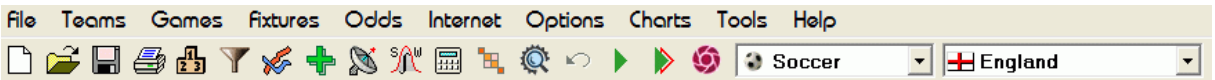

Usa le voci di menu o i pulsanti della barra degli strumenti per aprire e salvare file di campionato, visualizzare e stampare quote, modificare squadre e partite, ottenere partite e aggiornamenti via Internet, mostrare classifiche, cambiare opzioni, mostrare grafici, avviare calcoli, annullare modifiche, attivare strumenti, visualizzare la guida e registrare questo programma.

#### · **Tavolo a squadre**

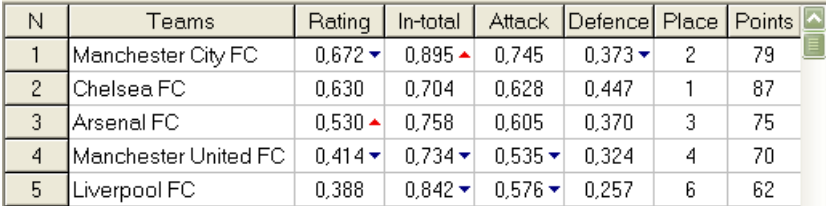

Memorizza le squadre insieme alle loro valutazioni, totali (ovvero contributi al totale dei gol segnati), variabili di attacco e difesa, posizioni e punti. L'ordinamento dei team può essere eseguito facendo clic sulle intestazioni delle colonne appropriate.

#### · **Tavolo da gioco**

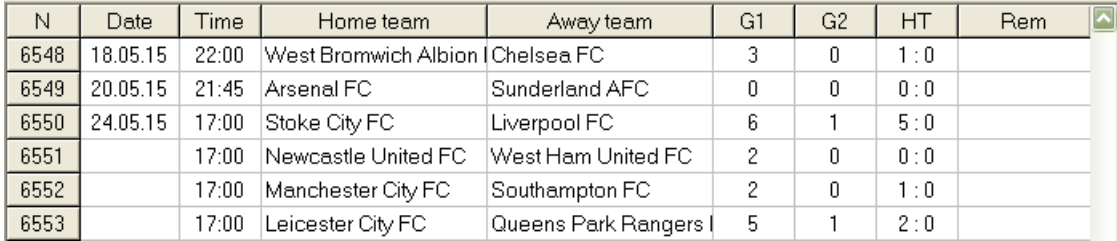

## Memorizza partite e partite passate insieme ai loro attributi.

#### · **Tabella delle probabilità**

La tabella delle quote contiene fino a 107 quote diverse per ogni evento, tra cui quote fisse, quote vincenti (estrazione o scommessa), quote handicap asiatiche o europee, gol segnati, punteggi esatti, under/over goal, quote metà/fine tempo. È possibile selezionare tre set di quote per ogni periodo di partita (nel calcio) utilizzando la voce di menu**Probabilità** ®**Periodo della partita**. La tabella delle quote mostra le quote in tempo reale quando la modalità delle quote in tempo reale è attivata. È suddiviso in 6

visualizzazioni:

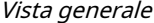

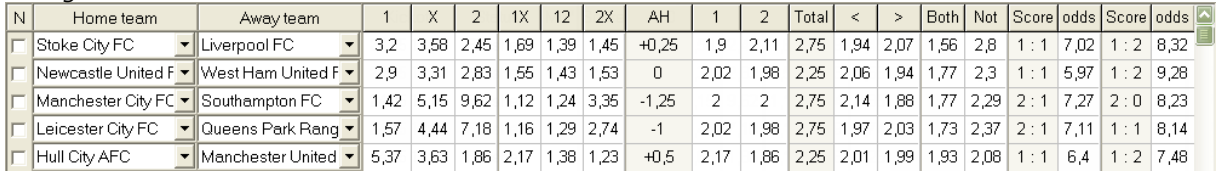

Punteggi corretti

12

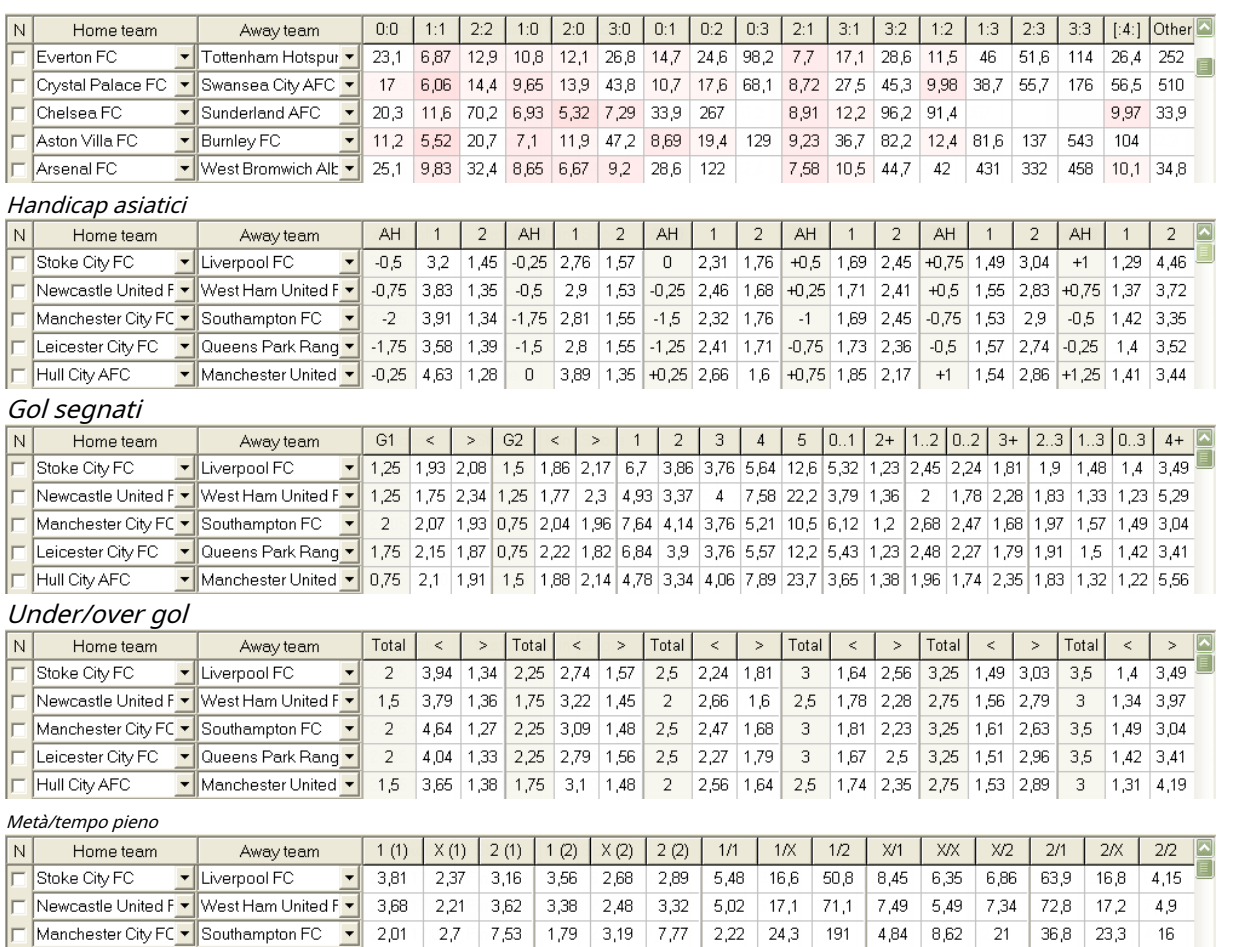

Usa il menù**Probabilità**o tasti funzionali**F4**...**F9**per passare da una visualizzazione all'altra della tabella delle probabilità.

Le quote della linea di mercato possono essere visualizzate utilizzando il tasto**<F3>**o voce di menu**Probabilità**®**Quote sulla linea di mercato**. Sottomenù

V Manchester United V 5,56 2,26 2,65 5,37 2,57 2,35 9,21 19,1 53,1 12,1 5,81 5,31 143 19,6 3,13

T Leicester City FC - Queens Park Rang - 2,22 2,55 6,36 1,98 2,95 6,38 2,52 21,3 147 5,05 7,5 16,3 39,2 20,6

**Probabilità**®**Allibratore**consente all'utente di scegliere tra diversi bookmaker leader. Premere**<F2>**per tornare alle quote eque calcolate dal programma utilizzando metodi statistici avanzati.

La tabella delle quote contiene fino a 107 quote diverse per ogni evento, tra cui quote fisse, linea di denaro (scommessa estratta), doppia chance, quote handicap asiatiche o europee, under/over goal, goal segnati, tempo parziale/finale.

Inoltre, i periodi delle partite (Tempo pieno, Metà tempo, e2a volta) può essere scelto utilizzando entrambe le scorciatoie **F10**,**F11**,**F12**o voce di menu**Probabilità**®**Periodo della partita...**

## · **Codifica celle colore**

Hull City AFC

1.Viola(o blu sugli schermi LCD) - eventi su cui NON è consigliabile scommettere a causa di tendenze sfavorevoli o statistiche scadenti. Premi la scorciatoia**<Ctrl-H>**o utilizzare la voce di menu**Probabilità**®**Filtri antiscommessa**®**Andamento dei rating/ Intotali**per attivare/disattivare questa opzione.

2.Verde- eventi di scommessa idonei per le scommesse e che soddisfano il criterio**Quote eque < Quote di linea**. Maggiore è la differenza, più intenso è il colore verde. Verde scuro (**Fiera << Riga**) richiede un controllo aggiuntivo da un'altra fonte. In particolare, controlla la motivazione e gli infortuni della squadra, soprattutto al termine della stagione regolare.

3.RossosulPunteggi correttiview indica la probabilità che si verifichi un determinato punteggio. Maggiore è la probabilità, più profondo

il colore rosso.

4.Grigio- come 2 ma con andamento sfavorevole delle quote di mercato al rialzo. Le sfumature di colore grigio incontrano quelle di colore verde per la loro intensità. Premi la scorciatoia**<Ctrl-M>**o utilizzare la voce di menu**Probabilità**®**Filtri antiscommessa** ®**Tendenze di mercato al rialzo**per attivare/disattivare questa opzione.

1 e 4 sono gli elementi di**Quote > Filtri antiscommessa**. 2 e 4 appaiono quando l'utente sceglie**Quote > Quote linea di mercato**.

· **Tabella dei punteggi dal vivo**

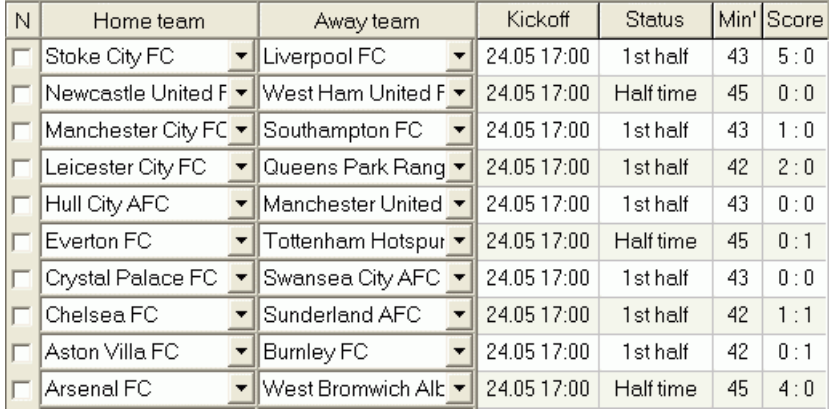

La tabella dei punteggi in tempo reale contiene la data e l'ora del calcio d'inizio, lo stato della partita, i minuti giocati e il punteggio attuale. Viene aggiornato ogni 5 secondi. Per avviare la visualizzazione dei risultati in tempo reale e delle quote in tempo reale corrispondenti,

connettersi a Internet e fare clic su un pulsante su una barra degli strumenti.

A seconda dell'attività specifica corrente, è possibile utilizzare lo splitter orizzontale per allargare l'area delle squadre/giochi (in alto) o l'area delle probabilità (in basso) del modulo principale:

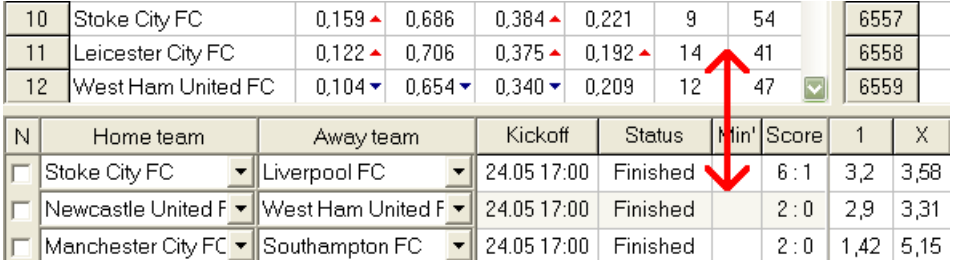

## · **Barra di stato**

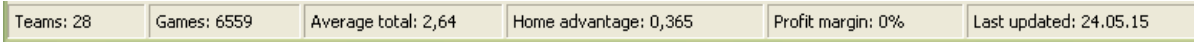

Visualizza il numero di squadre, il numero di partite, la media totale, il vantaggio in casa, il margine di profitto e la data dell'ultimo aggiornamento.

## **2.2 Classifica classifica**

La tabella delle classifiche viene attivata scegliendo la voce di menu**Squadre**®**Mostra classifica**o facendo clic su un pulsante su una barra degli strumenti.

Per contare correttamente le classifiche, il programma utilizza i seguenti attributi nella colonna**Rem**del tavolo da gioco:

**F**-prima partita in un torneo regolare (campionato); **c**-partite di coppa, escluse dal conteggio delle classifiche; **fr**-partite amichevoli, escluse dal conteggio delle classifiche;

Tutti i giochi che sono stati giocati a partire dalla data del gioco contrassegnata da**F**, escluse le partite di coppa e amichevoli, vengono prese in considerazione nel conteggio della classifica.

Per i campionati aggiornabili via Internet, tali attributi vengono aggiunti automaticamente.

Se due o più squadre hanno lo stesso numero di punti, vengono applicate determinate regole per determinare le squadre classificate più in alto. È possibile modificare (personalizzare) queste regole per esigenze speciali premendo un pulsante **Gruppi e regole**. Vedere la sezione Gruppi e regole di classificazione per i dettagli.

Le migliori squadre promosse nella serie superiore sono evidenziate in rosso. Le ultime squadre retrocesse nella serie inferiore sono evidenziate in blu scuro. Il numero delle squadre promosse e retrocesse è definito nell'art**Gruppi e regole**anche pannello.

I punti punitivi che influenzano la classifica sono specificati utilizzando la voce di menu**Squadre**®**Punti punitivi**.

## **2.3 Grafici di rating**

Facendo clic su una delle voci di menu di**Grafici**menu apre una nuova finestra in cui vengono visualizzate le dinamiche di modifica delle valutazioni (in totale) per le squadre in un campionato attuale:

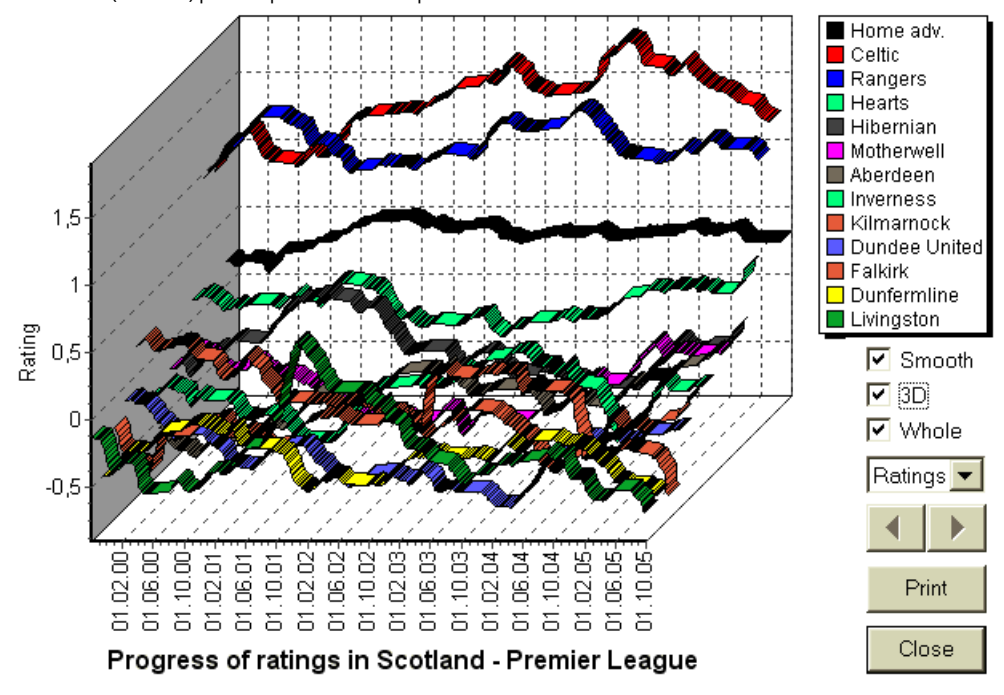

L'utente può navigare attraverso i periodi utilizzando i pulsanti freccia (o tasti). E' possibile visionare l'intera gamma spuntando una casella**Totale**.

Le curve possono essere rese più morbide selezionando una casella**Liscio**. Opzione**3D**cambia l'aspetto del grafico

## a 3 dimensioni.

Clic**Stampa**pulsante per fare una copia cartacea del grafico visualizzato. I risultati di stampa sono i migliori quando si utilizza una stampante a colori.

È possibile visualizzare le valutazioni (in totale) della squadra di casavssquadra in trasferta scegliendo l'elemento desiderato nel sottomenu **Squadra contro squadra**.

**Nota:**Per visualizzare una classifica, devono esserci almeno 2 squadre e 2 partite con date diverse. Le curve possono essere visualizzate solo per le prime 63 squadre dalla tabella delle squadre. Per un grande database di giochi passati, solo le ultime 500 date diverse possono essere visualizzate su un grafico.

**Nota:**La barra verticale nella vista 2D indica l'inizio del periodo in cui ci sono abbastanza giochi passati per calcoli statistici affidabili.

## **3 Compiti dell'utente**

## **3.1 Inserimento dei dati della lega**

I dati della lega sono essenziali per questo programma. Comprende serie di squadre e partite passate. Più partite vengono inserite, più precise saranno le valutazioni, i totali (vale a dire i contributi al totale) e le probabilità calcolate. Le squadre e le partite vengono inserite rispettivamente nelle tabelle delle squadre e delle partite (vedere Interfaccia utente). Anche le coppie di squadre che giocano (infissi) nella tabella delle probabilità fanno parte dei dati del campionato.

### · **Tavolo squadre e squadre**

Usa il menù**Squadre**per modificare la tabella delle squadre. Colonne**Valutazione**,**In totale**,**attacco**e**Difesa**sono modificabili se un'opzione*Inserimento manuale di valutazioni/totali*è acceso. Normalmente, non è necessario inserire manualmente valutazioni e intotali. Vengono calcolati automaticamente, a condizione che ci siano giochi sufficienti per l'analisi statistica. È possibile inserire un massimo di 1024 squadre nella tabella delle squadre.

I punti punitivi per una determinata squadra vengono inseriti come numeri interi positivi utilizzando il menu **Squadre**®**Punti punitivi**. Vengono sottratti dai punti normalmente calcolati e quindi i punti corretti vengono evidenziati in rosso.

## · **Giochi e giochi da tavolo**

Usa voce di menu**Giochi**per modificare il tavolo dei giochi. Tutte le colonne sono modificabili:**Data**,**Tempo**,**Squadra di casa**,**Squadra in trasferta**,**G1**,**G2**-gol segnati dalle squadre di casa e in trasferta,**HT**-punteggio a metà tempo e**Rem**osservazioni su un particolare gioco. I commenti (attributi) sono facoltativi, possono avere i seguenti valori:**ot**-col tempo, **nv**-sede neutra,**F**-prima partita in un campionato,**c**-gioco di coppa,**fr**-gioco amichevole,**?**- risultato dubbio. Diverse osservazioni su un singolo gioco sono delimitate da spazi. Le righe successive del tavolo da gioco potrebbero non contenere alcuna data se rimane la stessa.

I punteggi a metà tempo vengono visualizzati solo nei campionati di calcio. Se il punteggio a tempo pieno di una delle due squadre supera 30, il punteggio a metà tempo non può essere visualizzato.

Nel**tennis**campionati, il tavolo da gioco ha un aspetto leggermente diverso. Colonna**R**contiene il risultato della partita finale o corrente e le colonne**1..5**contengono i risultati finali o attuali di set separati. Un attributo**gs**designa**grande slam**partita che può consistere in un massimo di 5 set.

Oltre all'inserimento manuale di nuovi giochi, il tavolo dei giochi può essere aggiornato via Internet (vedi Aggiornamento dei campionati via Internet) o dai file nei seguenti formati:

## 1) File Lega (**LEA**);

2) File Excel (**XLS**). Le colonne di un foglio di lavoro devono contenere le stesse intestazioni del tavolo da gioco.

3) File Soccerway - solo sorgente html (**HTM**o**HTML**);

4) File testo/html obsoleti (**UPD**) (vedi Aggiornamento dei dati della lega da file di testo).

È possibile tramite la voce di menu**Giochi**®**Aggiorna da file**o utilizzando il pulsante della barra degli strumenti .

Non c'è limite al numero di giochi che possono essere inseriti nel tavolo dei giochi.

Per comodità dell'utente, c'è la possibilità di visualizzare solo le partite e le partite tra due squadre scelte (o tutte le partite giocate da una singola squadra). Questo viene fatto attraverso la voce di menu**Giochi**®**Visualizza i giochi**.

#### · **Infissi e tabella delle probabilità**

La tabella delle quote viene utilizzata per specificare le partite e per visualizzare le quote - risultati dei calcoli. Gli infissi sono inserito manualmente, utilizzando le caselle a discesa o tramite la voce di menu**Infissi**®**Mostra nuovi infissi**. L'utente potrebbe voler inserire handicap, totali e punteggi personalizzati in colonne grigie modificabili**AH O**o**H**, **Totale**, e **Punto**, rispettivamente. Gli handicap personalizzati vengono inseriti come numero negativo (positivo) di palline sottratte (aggiunte) dal risultato della squadra di casa. Possono anche essere inseriti in notazione AHO, ad es**0 : 1.25** che è lo stesso di**0 : 1¼**o**-1.25**, allo stesso modo**0,5 : 0**equivale a**½ : 0**o**0,5**. Le caselle di controllo sul bordo sinistro del tavolo vengono utilizzate per specificare la sede neutrale della partita.

**Nota:**Si consiglia di preparare prima il tavolo delle squadre per attivare l'assistente di tipo durante l'accesso ai giochi.

**Nota:**Premendo**<Entra>**oppure facendo doppio clic si accede alla modalità di modifica nelle celle modificabili di entrambe le tabelle.

**Nota:**Per comodità dell'utente, ogni tabella ha un menu a tendina che si attiva facendo clic con il tasto destro del mouse. Sono identici alle voci di menu nel menu principale.

L'utente può aprire il file della lega salvato in precedenza facendo clic su un pulsante **Aprire**.Se un file League risiede nel file**Probabilità guidata**directory, può essere rapidamente scelta dalla casella a discesa dei file sulla barra degli strumenti. Si consiglia di posizionare i file della lega in quella directory. I file League hanno un'estensione predefinita**LEA**. o scegliendo la voce di menu**File**®

Per cancellare tutti i dati inseriti e iniziare una nuova lega, fai clic su una voce di menu del su una barra degli strumenti o scegliere pulsante**File**®**Nuovo**.

Per salvare i dati della lega nel file per un ulteriore utilizzo, fai clic su un pulsante o scegli la voce di menu**File**® **Salva**o**File**®**Salva come...**

## **3.2 Calcolo, visualizzazione, stampa ed esportazione delle quote**

Innanzitutto, assicurati che il margine di profitto sia impostato su zero per generare quote eque.

Per avviare i calcoli, fare clic su un pulsante o premere un tasto<F9>.

Le valutazioni e i totali vengono calcolati per primi, quindi le quote per tutte le partite specificate. I calcoli sono veloci, quindi i risultati vengono visualizzati immediatamente.

Le quote calcolate sono presentate nella tabella delle quote (vedere l'argomento Interfaccia utente). Il significato esatto del suo

## colonne è la seguente:

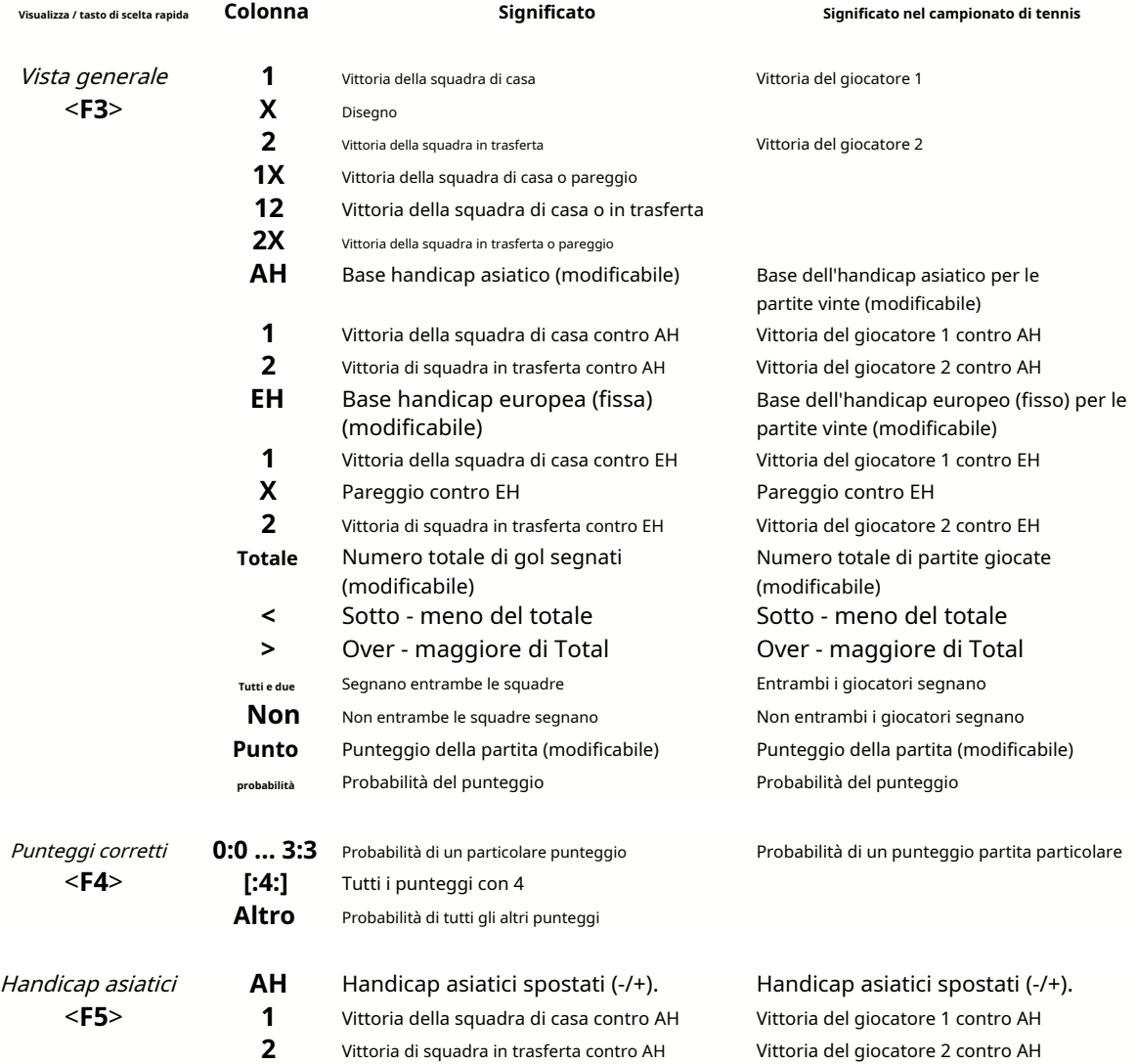

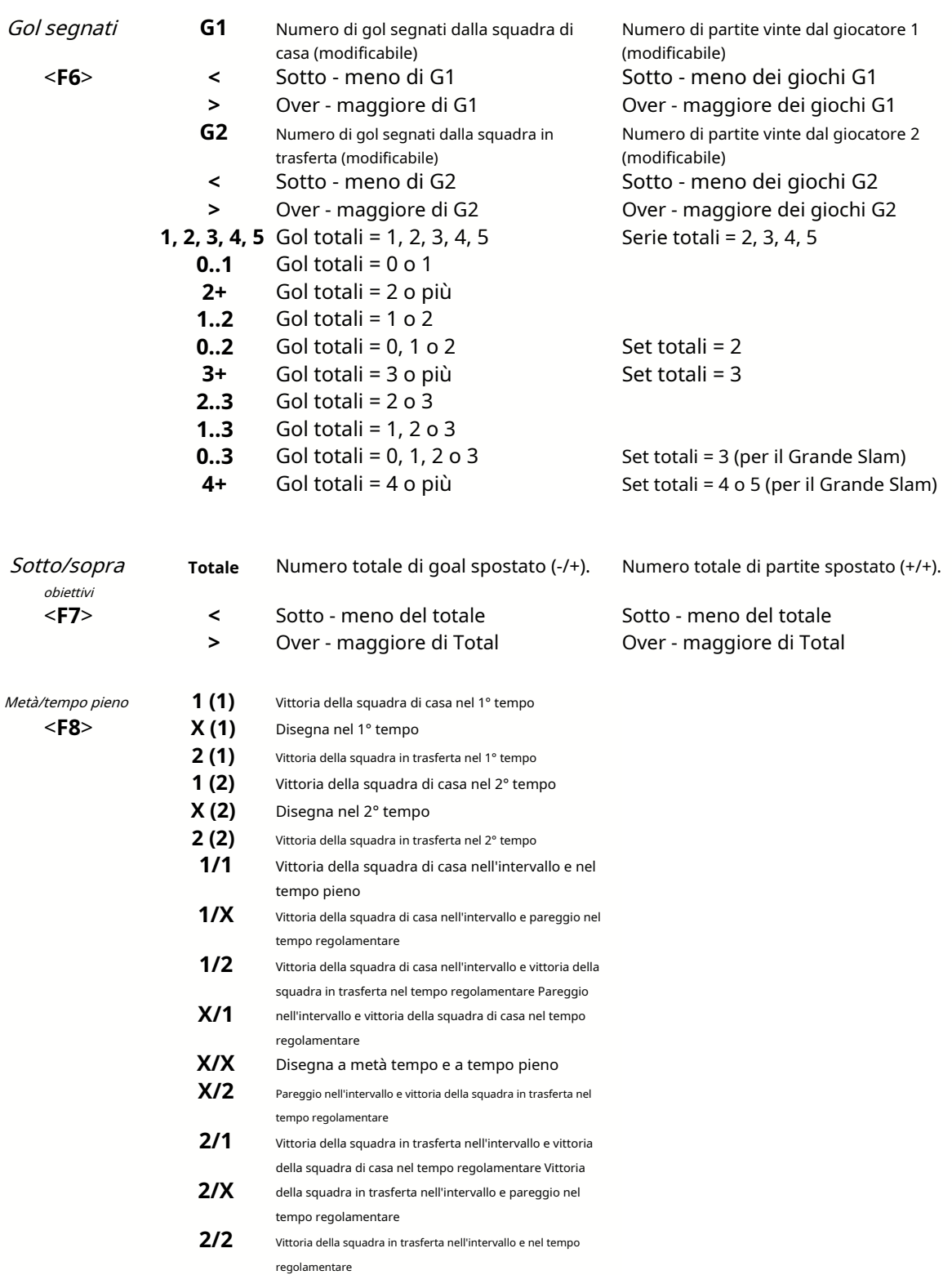

Le colonne modificabili consentono all'utente di ottenere facilmente le quote desiderate rispetto a handicap, totali o punteggi personalizzati. In risposta alla pressione**<Entra>**tasto, il programma visualizza immediatamente le nuove quote.

La stampa delle tabelle delle probabilità viene eseguita facendo clic su un pulsante , scegliendo la voce di menu**File**®

**Stampa quote**o premendo una combinazione di tasti di scelta rapida**Ctrl-P**.

Gli utenti registrati possono esportare le quote generate e le tabelle delle classifiche in Excel (XLS) o virgolafile delimitati (CSV). Questo viene fatto attraverso la voce di menu**File**®**Esporta su file**o premendo una combinazione di tasti di scelta rapida**Ctrl-E**.

Le quote per tutti i campionati disponibili possono essere esportate in un singolo file Excel scegliendo la voce di menu**File**® **Esporta tutte le quote**o premendo una combinazione di tasti di scelta rapida**Ctrl-Alt-E**.

La stampa e l'esportazione delle quote è controllata da finestre di dialogo pop-up, dove è possibile scegliere quali elementi devono essere inviati alla stampante o al file. Le impostazioni corrispondenti sono contenute nel file**Opzioni**® **Varie**anche pannello. Questo aiuta l'utente a risparmiare carta e spazio su disco.

**Nota:**Le basi e i totali dell'handicap asiatico possono avere un valore intero o frazionario. Nel caso del loro valore intero, l'esito di equalizzazione di un evento viene 'annullato'.

**Nota:**Attenzione alle ultime partite di una stagione (torneo)! Alcune squadre potrebbero aver già perso la motivazione del torneo, mentre altre stanno ancora lottando per i primi posti o altro. Ciò può comportare la correzione di una partita o una composizione inadeguata della squadra (ad esempio per salvare i migliori giocatori da possibili infortuni).

**Nota:Probabilità guidata**calcola solo le quote basate sulle prestazioni. Tiene conto dei fattori umani.

## **3.3 Fornire quote a Stake Wizard**

Ogni quota equa può essere facilmente inserita nello strumento Stake Wizard utilizzando entrambe le voci di menu**Probabilità**®**Dai da mangiare a Stake Wiz**o la combinazione di tasti di scelta rapida**<Ctrl-F>**o semplicemente facendo doppio clic sulla cella delle quote.

Per abilitare questa funzione per una particolare quota di un particolare evento, il puntatore del mouse deve essere posizionato su una cella corrispondente di una delle due tabelle delle quote.

È possibile inserire fino a 26 diverse quote in un singolo file di puntata (STK). Si consiglia di scegliere eventi/quote indipendenti per l'alimentazione**Mago del palo**.

Quando l'opzione**Opzioni**®**Mago del palo**®**Alimenta automaticamente le quote sulla linea**è attivato, le quote disponibili sulla linea di mercato vengono alimentate insieme alle corrispondenti quote eque. Altrimenti le quote di riga devono essere inserite manualmente dall'utente nella colonna**Linea**della tabella delle scommesse. Per rendere le quote di linea disponibili per la visualizzazione e alimentazione, premere un tasto**<F2>**. Per renderli immediatamente disponibili, attiva l'opzione**Opzioni**®**Internet**® **Recupera automaticamente le quote di linea**. Quest'ultima opzione è disponibile solo per gli utenti registrati.

## **3.4 Aggiornamento dei campionati via Internet**

Oltre 100 leghe di calcio e hockey, NHL, NFL, NBA, MLB, ATP e WTA possono essere facilmente aggiornate tramite la connessione Internet.

Attualmente sono supportati i campionati di calcio dei seguenti paesi: Inghilterra, Germania, Italia, Spagna, Francia, Portogallo, Olanda, Belgio, Russia, Ucraina, Finlandia, Scozia, Austria, Svezia, Norvegia, Danimarca, Grecia, Turchia, Svizzera, Irlanda, Polonia, Cechia, Slovacchia, Serbia, Bulgaria, Croazia, Slovenia, Romania, Israele, Islanda, Ungheria, USA, Messico, Argentina, Brasile, Australia, Cina, Giappone, Corea del Sud, Cile, Cipro, Montenegro, Colombia, Perù, India, Vietnam, Bosnia ed Erzegovina. Di più

le leghe devono essere aggiunte ulteriormente.

Connettiti a Internet e inizia ad aggiornare i campionati scegliendo il menu**Internet**con un'opzione per aggiornare solo il campionato attuale, l'aggiornamento rapido o l'aggiornamento di base di tutti i campionati e le partite. Il

quest'ultima opzione può essere implementata anche facendo clic sul pulsante radar su una barra degli strumenti. L'aggiornamento interrotto può essere ripreso, a partire dall'ultimo punto.

Lo stato di avanzamento degli aggiornamenti Internet e i relativi risultati vengono visualizzati nel modulo:

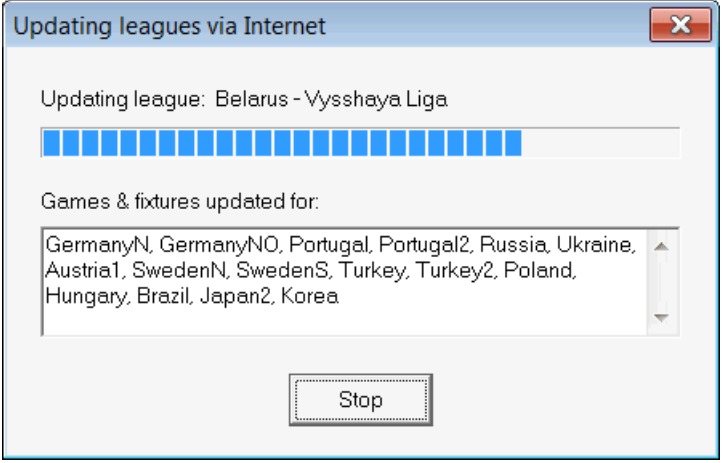

**Nota:**Le leghe vengono aggiornate quotidianamente. Gli aggiornamenti del server avvengono approssimativamente a mezzanotte GMT.

**Nota:**I risultati più recenti possono essere ottenuti più velocemente scegliendo la voce di menu**Internet**®**Aggiornamento rapido**di attuali/tutti i campionati, D oppure avviando la visualizzazione dei risultati/quote in tempo reale utilizzando un pulsante della barra degli strumenti .

## **3.5 Risultati in tempo reale e quote**

I risultati in tempo reale e le quote in tempo reale corrispondenti vengono avviati facendo clic su un pulsante vengono aggiornati ogni 5 secondi. Il computer deve essere connesso a Internet per eseguire questa operazione. su una barra degli strumenti. Dopo,

I risultati in tempo reale vengono visualizzati nel**Tabella dei punteggi dal vivo**sul lato sinistro della tabella delle quote all'interno del modulo principale. Le quote in tempo reale corrispondenti vengono ricalcolate automaticamente in caso di modifica della tabella dei punteggi in tempo reale.

Utilizzando uno dei pulsanti della barra degli strumenti **volto alle vince di menuInfissi®Tutti i giochi dal vivo**, è possibile visualizzare*tutti* disponibilegiochi in-play nello sport attuale.

I risultati in tempo reale e le quote sono forniti per la maggior parte dei campionati di calcio.

Sono coperti anche NHL, diversi campionati europei di hockey, MLB, NFL, NBA, ATP e WTA.

## **3.6 Aggiornamento dei dati della lega da file di testo**

Il formato del file di aggiornamento generico è conforme alla seguente specifica del file di testo:

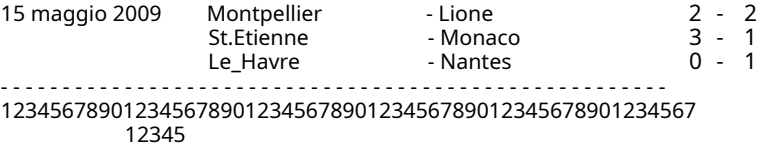

Le righe successive potrebbero non contenere alcuna data se rimane la stessa.

Il formato di file di testo di cui sopra è obsoleto nella versione 1.80 e successive. Viene mantenuto per compatibilità con le versioni precedenti. In particolare, consente solo 15 caratteri nei nomi delle squadre.

## **3.7 Rinominare molte squadre**

Utilizzo della voce di menu**Squadre**®**Rinominare molte squadre**, è possibile rinominare più squadre contemporaneamente in base alle regole di ridenominazione nel file di testo. Il file di testo deve contenere regole di ridenominazione sotto forma delle seguenti stringhe:

New team1 name="Vecchio team1 name1";"Old team1 name2";... New team2 name="Old team2 name1";"Old team2 name2";... New team3 name="Old team3 name1";"Old team3 nome2";...

e così via.

Il nome del file di testo è**Rinomina.ren**per impostazione predefinita. Quando si sceglie questo comando, all'utente viene richiesto di modificare il nome del file di testo, se necessario.

L'ambito della ridenominazione del file si estende su tutte le cartelle superiori rispetto alla directory del programma**\ Oddswiz\** a meno che non contengano altri file di rinomina. Ad esempio, rinominare le squadre nel file della lega **\Oddswiz\Austria\Bundesliga\2021.lea**obbedirà alle regole di ridenominazione di**\Oddswiz\Austria\Rinomina.ren**anche se la cartella**\Oddswiz\**contiene anche un altro file**Rinomina.ren**.

Questa funzione semplifica il collegamento dati con lo strumento**Recupero dati**che possono offrire le stesse squadre ma con nomi essenzialmente diversi.

## **3.8 Se sei un allibratore**

Impostazione di un'opzione**Margine di profitto**a un valore compreso tra il 10 e il 20% consente all'utente di generare le quote (prezzi) della linea del bookmaker. Di solito sono arrotondati a 0,05.

| N | Home team                            | Away team                                            | Kickoff                             | <b>Status</b> |      |      |             | 1X  | 12             | 2X            | ΑH      |     |     | Total |     |     | Both |      | Not Score Lodds |      |
|---|--------------------------------------|------------------------------------------------------|-------------------------------------|---------------|------|------|-------------|-----|----------------|---------------|---------|-----|-----|-------|-----|-----|------|------|-----------------|------|
|   | RB Leipzig                           | ▼ Hertha BSC Berlin                                  | 17.12 16:30                         | To start      | .5   | 3.65 | 5.9         | .05 | $\overline{2}$ | 2.25          | $-0.75$ |     | .9  | 2.5   | .75 | .85 |      | .95  | $\div$ 1        | 6.45 |
|   | SV Werder Breme ▼                    | . FC Kuln                                            | 17.12 16:30                         | To start      | 2.8  | 3.25 | 2.25        | .5  | .25            | .35           | $+0.25$ | .65 | .95 | 2.75  | 1.8 | 1.8 | 1.4  | 2.6  | .               | 6.45 |
|   | <b>FC</b> Augsburg                   | Borussia Muncher ▼                                   | 17.12 16:30                         | To start      | 2.6  |      | $3,05$ 2.55 | 1.4 | .3             | $\mathcal{A}$ | 0       | 1,8 | .8  | 2,5   |     | .95 | .55  | 2.15 | ÷.              | 5,55 |
|   | FSV Mainz 05                         | Hamburger SV <br>▼                                   | 17.12 16:30                         | To start      | .55  | 3,55 | 5.3         |     |                | 2.1           | $-0.75$ | 1,8 | .8  | 2.5   | .8  | 1.8 | 1.6  | 2.05 | 611             | 6.35 |
|   | IFC Schalke 04                       | $\blacktriangleright$ ISC Freiburg<br>$\blacksquare$ | 17.12 16:30                         | To start      | .75  | 3.5  | 4.05        | .15 |                | .85           | $-0.5$  | .75 | .85 | 2.75  | .85 | .75 | 1.4  | 2.5  | 2:1             | 6.7  |
|   | VfL Wolfsbura                        | Eintracht Frankfurt                                  | 17.12 19:30                         | To start      | .95  | 3.05 | 3,7         |     | З              | .65           | $-0.5$  | .95 | .65 | 2.25  | .75 | .85 | 1.65 | .95  | 1:1             | 5.4  |
|   | ISV Darmstadt 98                     | <b>  FC Bayern Munche ▼</b>                          | 18.12 16:30                         | Fixture       | 19.7 | 6.7  | 1.1         | h   | 1.05           |               | $+1.75$ | .85 | .75 | 2.75  | .9  | 1.7 | 2.05 | 1.6  | 0:2             | 5.65 |
|   | Bayer 04 Leverkus v FC Ingolstadt 04 |                                                      | $\blacktriangleright$   18.12 18:30 | Fixture       | IЗ   | 4.35 | 8.7         |     | .15            | 2.9           | $-1.25$ | ۱.9 | -7  | 2.5   | .9  | 1.7 | .75  | .85  | 2:0             | -6.5 |

Tipiche quote arrotondate generate da**Probabilità guidata**può assomigliare a:

L'esportazione di tali quote per tutti i campionati può produrre un enorme file Excel con ben 120 pagine stampabili contenenti oltre 50.000 quote diverse per quasi tutti i gusti. L'opzione di esportazione è disponibile solo per gli utenti registrati.

**Nota:**Quote di linea generate da**Probabilità guidata**in questo modo possono differire dai valori di mercato, in particolare perché non vengono conteggiati i volumi effettivi di scommesse su determinati eventi. È una buona idea da usare per un vero bookmaker **Probabilità guidata**come strumento di consulenza, ad esempio per correggerequote medie di mercatoin una direzione indicata dal programma.

## **4 Opzioni**

Il modulo delle opzioni è attivato dalla voce di menu**Opzioni**.

Ha cinque schede:**Comune**,**Campionato attuale**,**Internet**,**Mago del palo**, e**Varie**.

Prime due schede,**Comune**e**Campionato attuale**(per esempioScozia) hanno una serie identica di opzioni di campionato disponibili. **Comune**le opzioni sono utilizzate come opzioni iniziali per i nuovi campionati e per memorizzare i valori predefiniti per i campionati utilizzando un'opzioneUsa opzioni comuni. Tutte le opzioni nella scheda**Campionato attuale**sono specifici per il campionato.

**Internet**scheda ha alcune opzioni Internet.

**Mago del palo**scheda visualizza le opzioni disponibili in**Mago del palo**strumento di scommesse.

**Varie**scheda contiene alcune impostazioni di stampa ed esportazione.

## **4.1 Opzioni di campionato attuali**

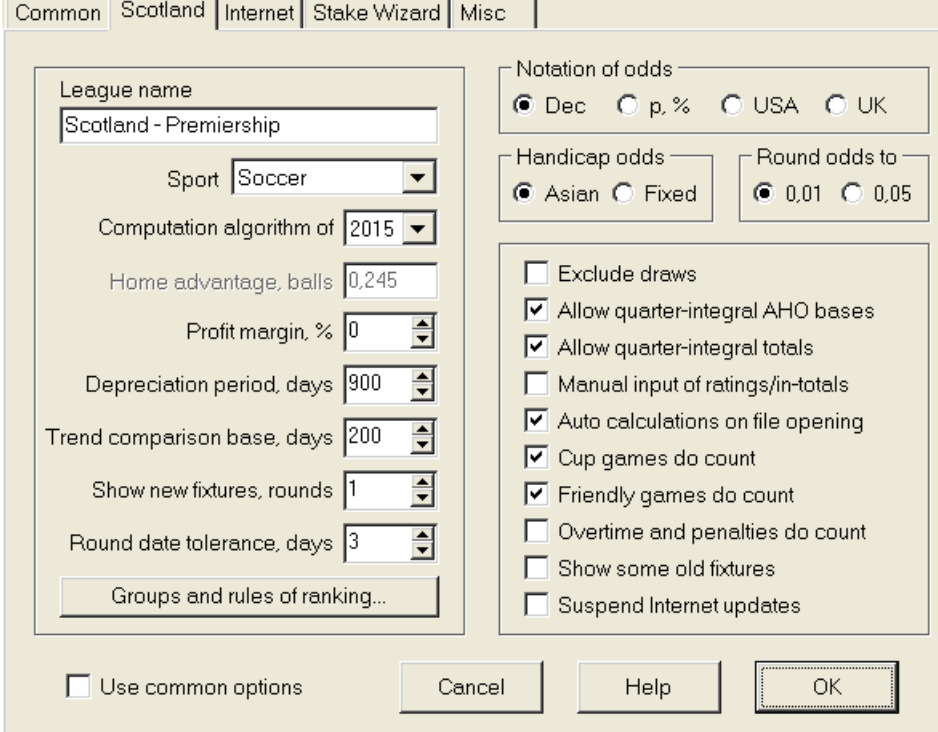

## · **Nome della lega**

Il nome corretto della lega. Il nome della lega viene visualizzato su vari moduli e materiali stampati.

## · **Sport**

Gli sport disponibili sono calcio, hockey su ghiaccio, baseball, football americano, rugby e basket. È importante specificare lo sport corretto per un dato campionato in quanto ciò ha un effetto sul modo in cui i dati del campionato vengono interpretati dal programma.

## · **Algoritmo di calcolo**

Il nuovo algoritmo di calcolo (2015) ottimizza le prestazioni rispetto a un nuovo criterio affidabile: l'entropia delle probabilità di successo. Si consiglia di impostare l'algoritmo di calcolo più recente.

## · **Vantaggio casalingo, palloni**

Quando l'opzione*Inserimento manuale di valutazioni/totali*(vedi sotto) è attivato, l'utente deve inserire qui il vantaggio casalingo medio per un determinato campionato, in palloni. Il tipico vantaggio in casa è di circa 0,5 palloni in un campionato di calcio.

#### · **Margine di profitto, %**

Imposta il margine di profitto a zero per generare quote eque e al 10-20% per generare quote di linea del bookmaker. Questa opzione consente anche valori negativi per scopi speciali.

### · **Periodo di ammortamento, giorni**

Il programma utilizza i giochi passati nella valutazione statistica delle valutazioni e dei totali. I nuovi giochi sono valutati più di quelli vecchi. I giochi passati vengono completamente ignorati se sono più vecchi del periodo di ammortamento. Il tipico periodo di ammortamento è di circa 900 giorni in un campionato di calcio. È possibile impostare una data di inizio fissa del periodo di ammortamento in modo che la sua durata aumenti gradualmente. Attiva o disattiva queste modalità facendo doppio clic sul controllo del periodo di ammortamento.

#### · **Base di confronto delle tendenze, giorni**

Periodo di confronto per i calcoli delle tendenze. Un periodo più breve potrebbe non catturare le tendenze a lungo termine e viceversa. Valore predefinito 200 giorni.

## · **Mostra nuove partite, turni**

Il numero di turni delle partite future da utilizzare come partite. Le partite sono ricavate dai file della lega aggiornabili via Internet.

#### · **Tolleranza data rotonda, giorni**

Quando si ottengono nuove partite dal file della lega, questo valore viene utilizzato per determinare l'intervallo di date di un singolo round. Ad esempio, in un campionato di calcio il girone può iniziare venerdì, con l'ultima partita disputata lunedì.

## · **Gruppi e regole di ranking...**

Premendo questo pulsante si apre il pannello Gruppi e regole di classifica. Definisci i gruppi e inserisci lì le regole specifiche della lega per classificare le squadre.

### · **Notazione delle probabilità**

Sono disponibili quattro notazioni di probabilità: decimale, percentuale di probabilità, USA e Regno Unito. La notazione britannica non è consigliata per la generazione di quote eque, poiché queste ultime richiedono una maggiore precisione.

#### · **Probabilità handicap**

Usa questa opzione per specificare il tipo di quote handicap: asiatiche o fisse. Le quote asiatiche (AHO) possono avere una base di handicap intera, semi-intera o un quarto intero senza pareggi. Se il risultato della partita eguaglia un handicap intero di AHO, tale evento viene "cancellato". Le quote con handicap fisso (1 X 2) sono simili alle quote fisse e sono uguali a queste se la base dell'handicap è zero.

#### · **Quote arrotondate a**

Quando si devono generare le quote di riga, è buona norma arrotondarle a 0,05 in notazione decimale (oa 5 in notazione USA). Le quote eque di solito richiedono una maggiore precisione per la valutazione delle possibili scommesse.

#### · **Escludi pareggi**

Alcuni sport potrebbero non avere pareggio a seguito di una partita. In tali casi il conteggio dei pareggi non ha senso e sono quindi esclusi da qualsiasi quota scegliendo questa opzione.

#### · **Consenti basi AHO quarto integrale**

Questa opzione consente la generazione di basi di handicap asiatici quarti integrali, come ad esempio**0 : ¼**,**0 : ¾**, ecc., oltre che integrale (es**0:1**) e semiintegrale (es**½ : 0**) basi.

## · **Consenti totali quarti integrali**

Se selezionato, il programma genererà totali quarti integrali (es**2.25**) oltre che integrale (es**3**) e semiintegrale (es**2.5**), tendenti al massimo equilibrio tra under e over. In caso contrario, verranno generati solo totali integrali e semiintegrali.

#### · **Inserimento manuale di valutazioni/totali**

Normalmente, non è necessario inserire manualmente valutazioni e totali se ci sono partite sufficienti per l'analisi statistica. A volte, tuttavia, l'utente potrebbe voler modificare i valori calcolati in base alla sua esperienza, conoscenza degli infortuni, motivazione, ecc. Non è consigliabile utilizzare l'input manuale insieme all'algoritmo di calcolo del 2006.

#### · **Calcoli automatici all'apertura del file**

Seleziona questa casella in modo che tutti i calcoli vengano eseguiti automaticamente, all'apertura (o alla scelta dalla casella dell'elenco dei file) di un altro file della lega. Deseleziona la casella se prevedi di utilizzare il campionato attuale solo come database delle partite passate.

#### · **Le partite di coppa contano**

Le partite di coppa sono generalmente considerate partite a tutti gli effetti che contribuiscono alle valutazioni e ai totali. Coloro che credono diversamente, possono deselezionare questa casella in modo che i giochi contrassegnati da**c**nel campo Rem sono stati ignorati nei calcoli statistici.

## · **Le amichevoli contano**

Partite amichevoli con un attributo**fr**nel campo Rem si contano a mezzo peso. Deseleziona questa casella per ignorare completamente le partite amichevoli nei calcoli statistici.

## · **Gli straordinari contano**

In alcuni sport, come l'hockey su ghiaccio, gli straordinari sono importanti. Questa opzione viene utilizzata per un trattamento speciale dei giochi contrassegnati da**ot**nel campo Rem del tavolo da gioco.

## · **Mostra alcuni vecchi infissi**

Provoca la visualizzazione di alcuni vecchi dispositivi quando si sceglie**Infissi**®**Mostra nuovi infissi**. Normalmente viene visualizzato il round di partite precedente. Il comportamento di questa opzione dipende dall'impostazione di**Tolleranza data rotonda**.

#### · **Sospendere gli aggiornamenti Internet**

Alcuni campionati potrebbero non interessare l'utente specifico. Spuntando questa casella si disattivano gli aggiornamenti Internet per il campionato attuale, risparmiando così il tempo complessivo online.

## · **Usa opzioni comuni**

È una buona idea specificare le opzioni per la maggior parte dei campionati nel**Comune**scheda e renderli utilizzati da un campionato specifico semplicemente selezionando questa casella.

## **4.2 Gruppi e regole di ranking**

Il pannello**Gruppi e regole di ranking**si attiva o dai pannelli Opzioni, Classifiche, o dallo strumento Analisi Torneo.

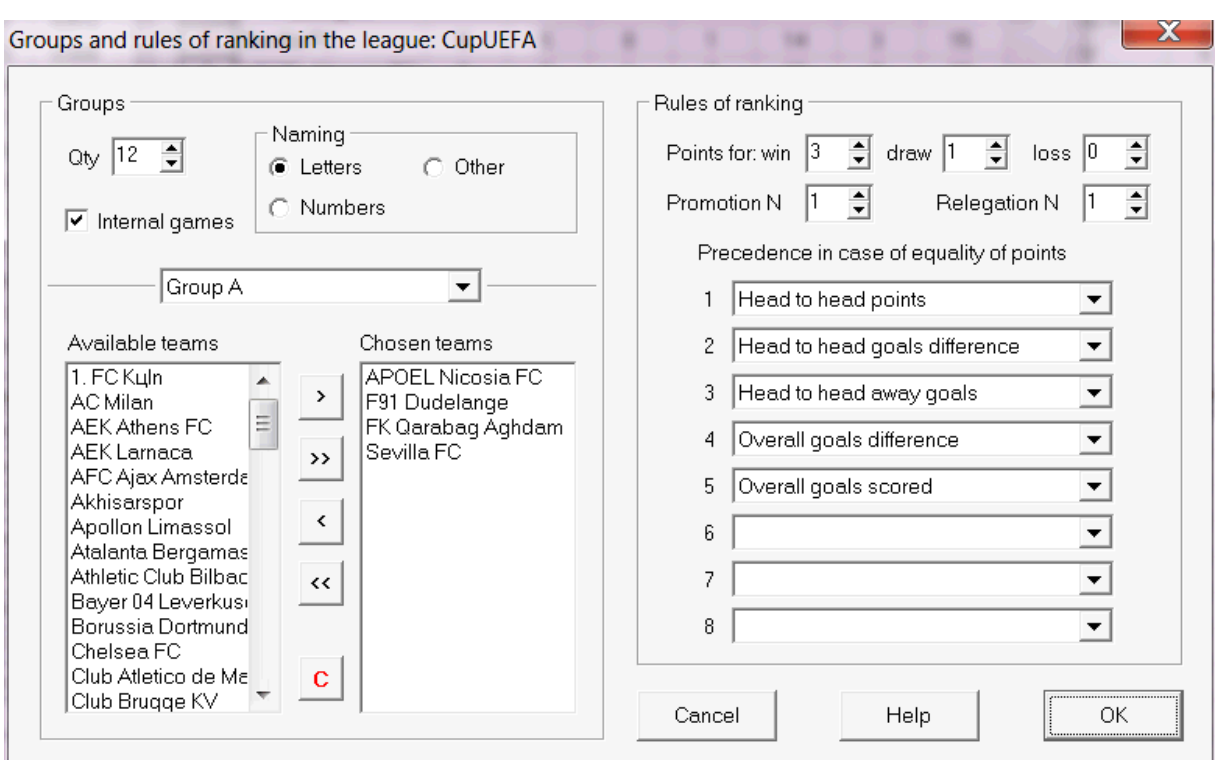

Definisci i gruppi e inserisci qui le regole specifiche del campionato per la classifica delle squadre, ad esempio la precedenza in caso di parità di punti tra due o più squadre. Queste impostazioni influenzano ulteriori calcoli di classifiche e risultati dell'analisi del torneo.

È possibile definire fino a 26 gruppi. Le squadre appartenenti ad un gruppo, non possono essere incluse in un altro. I gruppi possono avere letterale (**UN**,**B**,**C**,...), numero (**1**,**2**,**3**,...), o qualsiasi altra denominazione.

Selezionare la casella**Giochi interni**se devono essere conteggiate solo le partite tra squadre appartenenti allo stesso girone.

Per disabilitare il raggruppamento, riduci il numero di gruppi a 0.

Le regole della classifica determinano l'ordine di priorità tra due o più squadre con un numero uguale di punti. Le regole tipiche della classifica per la maggior parte dei campionati di calcio europei sono le seguenti:

- 1. Differenza reti complessiva
- 2. Gol complessivi segnati
- 3. Numero di punti testa a testa
- 4. Differenza reti negli scontri diretti

Inoltre, l'utente può definire il numero di squadre migliori da promuovere nella lega superiore e il numero di squadre inferiori da retrocedere nella lega inferiore.

## **4.3 Opzioni internet**

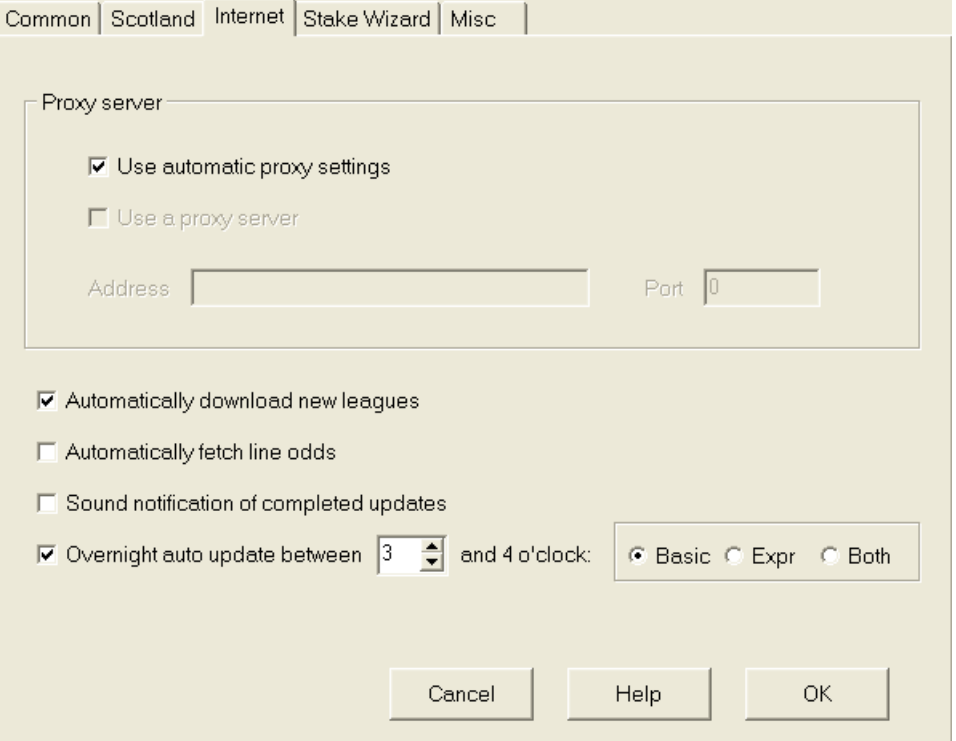

## · **Server proxy**

Si consiglia di selezionare la casella**Utilizza le impostazioni proxy automatiche**per abilitare la configurazione automatica del proxy. Nella maggior parte dei casi, il programma determina correttamente i parametri del server proxy e se utilizzare un server proxy.

Se il programma non riesce a determinare i parametri corretti del server proxy, deselezionare la casella**Utilizza le impostazioni proxy automatiche**. Selezionare la casella**Usa un server proxy**, specificare il proxy**Indirizzo**e**Porta**se è necessario un proxy. Generalmente, se riesci ad aggiornare i campionati via Internet senza proxy, probabilmente non è necessario alcun proxy.

Di solito questi valori corrispondono alle impostazioni del proxy LAN di Internet Explorer:

### **Internet Explorer**®**Strumenti**®**Opzioni internet**®**Connessioni**®**Impostazioni LAN.**

Se non ci riesci, consulta il tuo ISP o l'amministratore della LAN sui valori proxy corretti.

### · **Scarica automaticamente nuovi campionati**

Seleziona questa casella in modo che i nuovi campionati che appaiono di volta in volta sul server vengano scaricati automaticamente.

### · **Recupera automaticamente le quote di linea**

Seleziona questa casella per recuperare automaticamente le quote di linea dal server.

## · **Notifiche sonore degli aggiornamenti completati**

Attiva una melodia al termine dell'aggiornamento.

## · **Aggiornamento automatico notturno**

Attiva gli aggiornamenti automatici durante la notte di tutti i campionati, di base, express o entrambi.

## **4.4 Opzioni della procedura guidata di puntata**

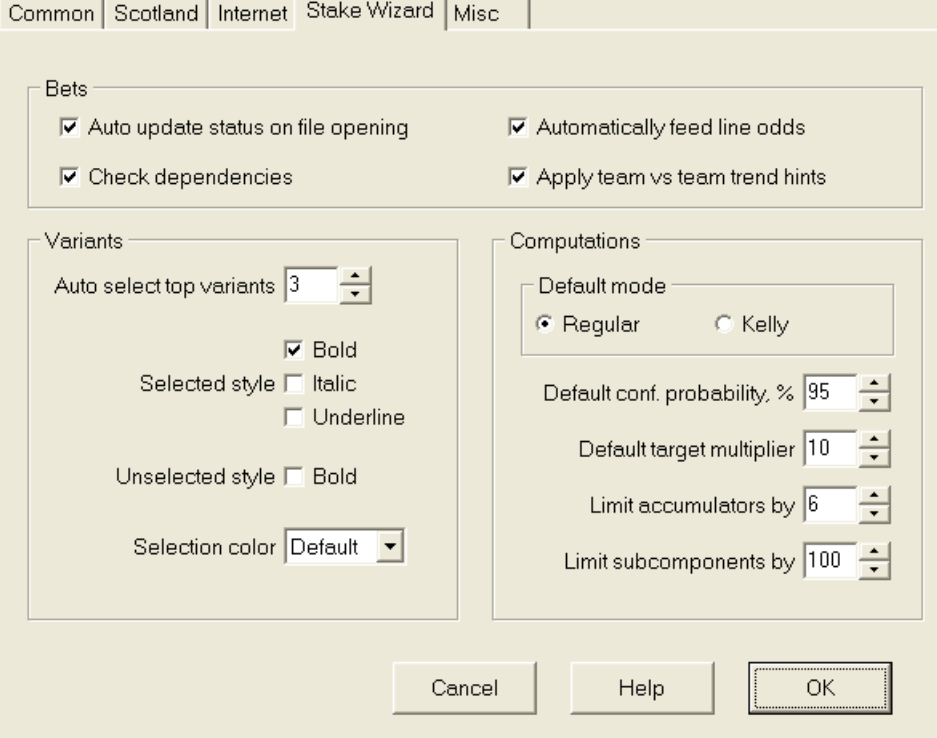

Scommesse

#### · **Stato di aggiornamento automatico all'apertura del file**

Seleziona questa casella in modo che lo stato delle scommesse scelte sia aggiornato automaticamente, all'apertura (o alla scelta dalla casella dell'elenco dei file) di un altro file di puntata.

#### · **Controlla le dipendenze**

Le scommesse mutuamente dipendenti (cioè scommesse sullo stesso evento) non possono essere incluse in accumulatori (parlays, ecc.). Scegli questa opzione per prevenire**Mago del palo**dalla generazione di varianti di scommessa proibite.

### · **Alimenta automaticamente le quote sulla linea**

Consente l'alimentazione automatica delle quote di linea disponibili insieme a quote eque in**Palo del Mago**tabella delle scommesse. Ha senso quando l'utente farà scommesse con**bwin.com**.

## · **Applicare i suggerimenti sulle tendenze squadra vs squadra**

Seleziona questa casella per applicare le tendenze controllando i suggerimenti colorando le celle delle quote (scorciatoia**F10**). Le probabilità con tendenze sfavorevoli saranno colorate in viola. Un tentativo di alimentare queste probabilità a**Mago del palo**sarà accompagnato dal messaggio di avviso.

## Varianti

#### · **Seleziona automaticamente le migliori varianti**

Dopo aver completato i calcoli, è possibile selezionare automaticamente diverse varianti della puntata migliore scegliendo il numero appropriato. Le varianti selezionate vengono visualizzate nel modulo**Rapporti**.

## · **Stili di selezione**

Utilizzando queste opzioni, l'utente può personalizzare l'aspetto delle varianti di scommessa selezionate e non selezionate nella tabella delle varianti.

## Calcoli

## · **Modalità di default**

La modalità di calcolo predefinita determina la modalità dei file di stake appena creati. La modalità effettiva dei calcoli può essere impostata nel pannello di controllo sul**Mago del palo**forma principale. Usando**Regolare**modalità è preferibile.

## · **Probabilità di confidenza predefinita, %**

La probabilità di fiducia è una probabilità di raggiungere il fondo obiettivo in una sequenza uniforme diNgiri di scommesse. Valore predefinito consigliato: 95%.

## · **Moltiplicatore target predefinito**

Il moltiplicatore target è pari al rapporto (Fondo target)/(Fondo disponibile). Il fondo target dei file di puntata appena creati viene calcolato in base a questo valore e all'ultimo fondo disponibile dell'utente (bankroll). Il valore consigliato è 100.

## · **Limita gli accumulatori di**

Questa opzione consente all'utente di limitare gli accumulatori al numero specificato di scommesse ordinarie. Quando si limitano gli accumulatori, ad esempio a 2,**Mago del palo**genera varianti di scommesse come**UN**,**B**,**C**,**AB**,**AC**,**AVANTI CRISTO**, **AB+C**, **AB+BC+AC**, ecc., ma non**ABC**. Il valore consigliato è 6.

## · **Limita sottocomponenti di**

Il numero di sottocomponenti in una scommessa complessa è pari a 2<sub>N</sub>-1 quando non sono imposti vincoli (Nnumero di eventi indipendenti scelti). Per motivi pratici, non può essere troppo grande. Il valore consigliato è 100. Il valore massimo consentito è 4095.

## **4.5 Opzioni varie**

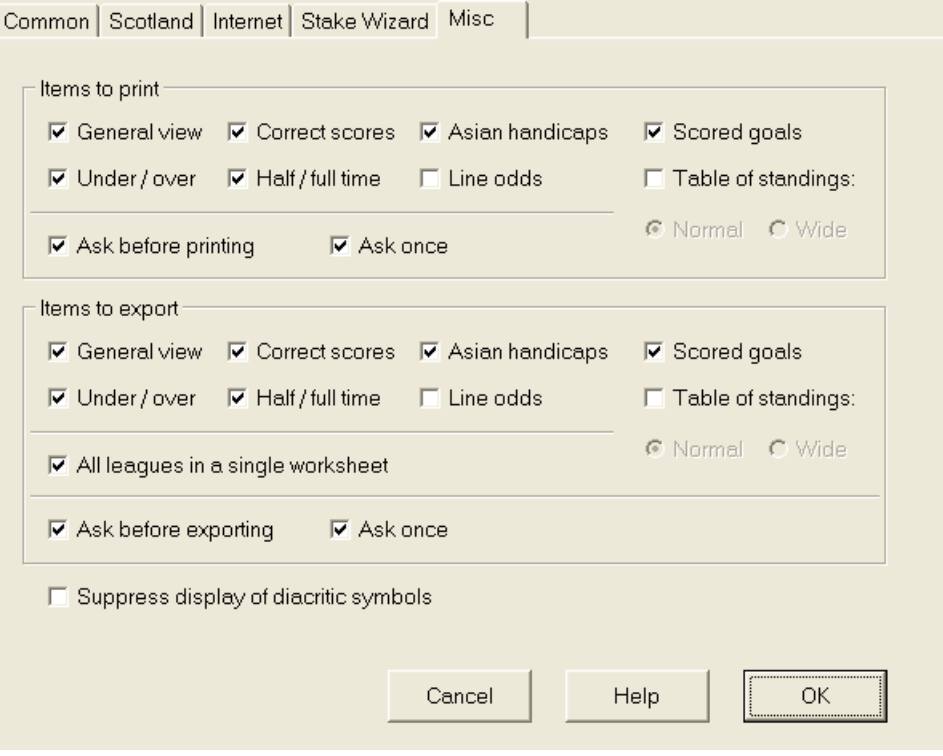

### · **Articoli da stampare**

Seleziona le caselle appropriate per scegliere quali viste delle quote devono essere stampate. L'utente potrebbe non essere interessato a tutta la varietà di quote generate e questa opzione aiuta a risparmiare carta.

#### · **Articoli da esportare**

Seleziona le caselle appropriate per scegliere quali quote visualizzare e devono essere esportate in un file Excel (XLS) o delimitato da virgole (CSV). L'utente potrebbe non essere interessato a tutta la varietà di quote generate e questa opzione aiuta a risparmiare spazio su disco creando file più piccoli.

Inoltre, due altre caselle di controllo**Chiedi prima...**e**Chiedi una volta**può essere utilizzato per controllare il comportamento delle finestre di dialogo a comparsa visualizzate prima della stampa e dell'esportazione.

## · **Elimina la visualizzazione dei caratteri diacritici**

Seleziona questa casella per sopprimere la visualizzazione dei caratteri diacritici nei nomi delle squadre. Questi caratteri vengono solitamente visualizzati in modo errato nelle versioni locali non latine (ad es. cinese, cirillico, ecc.) e possono rovinare il normale aspetto del programma. L'opzione richiede il riavvio del programma per avere effetto.

## **5 Strumenti**

## **5.1 Convertitore di quote**

Il convertitore di quote si attiva scegliendo la voce di menu**Strumenti**®**Convertitore di quote**o facendo clic su un pulsante su una barra dedi strumenti.

## · **Pannello base**

Le quote vengono convertite tra quattro notazioni disponibili: decimale, percentuale di probabilità, USA e UK. È possibile inserire quote utilizzando la tastiera o il mouse:

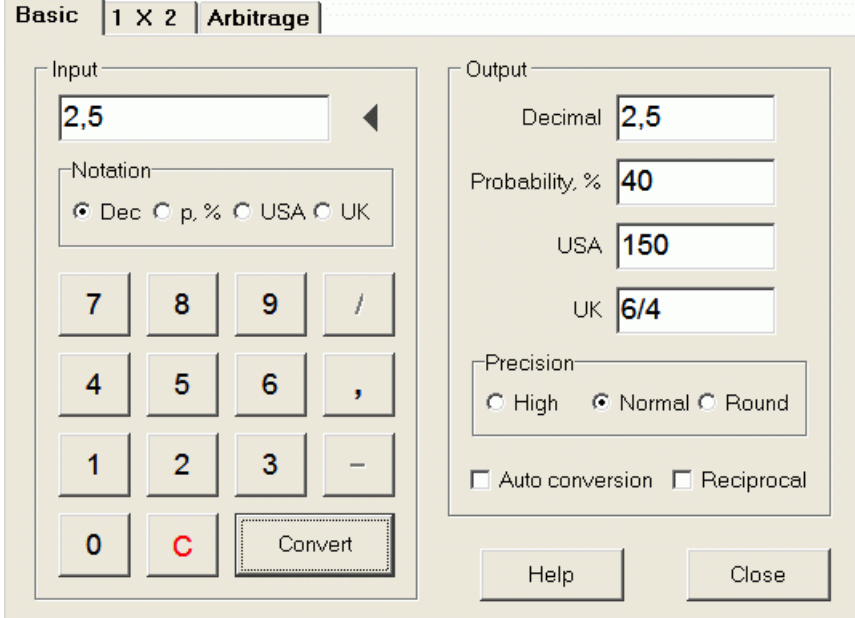

Gli intervalli consentiti per le quote di input sono i seguenti:

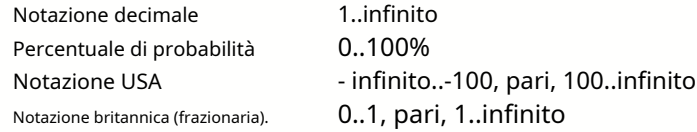

A seconda delle esigenze specifiche, l'utente può scegliere tra tre gradi di precisione dell'output: alta, normale e arrotondata.

Coloro che sono riluttanti a fare clic su un pulsante**Convertire**, può utilizzare la funzione di conversione automatica selezionando una casella **Conversione automatica**.

È possibile visualizzare un valore reciproco delle quote risultanti spuntando una casella**Reciproco**. Il valore reciproco è calcolato come supplemento alla probabilità del 100% di un dato evento.

## · **Pannello 1 X 2**

Le quote fisse 1X2 (prezzi) vengono qui convertite in handicap asiatici, gol totali e punteggi esatti. Inoltre, il convertitore calcola il margine di profitto effettivo o utilizza il valore definito dall'utente.

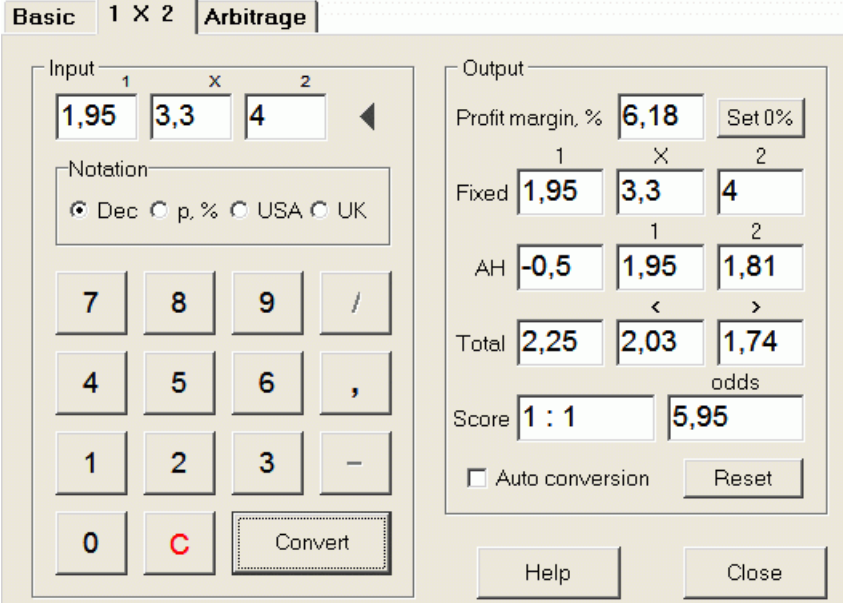

L'utente può definire qualsiasi margine di profitto nella casella di input modificabile, quindi calcolare le quote fisse corrispondenti, gli handicap asiatici, i goal totali e i punteggi corretti facendo clic su un pulsante**Convertire**. Facendo clic su un pulsante **Imposta 0%** imposta rapidamente il margine di profitto a zero e mostra quote eque.

Anche la base AHO, la base dei goal totali e il punteggio corretto più probabile vengono visualizzati nelle caselle modificabili. L'utente può specificare qualsiasi valore di AHO, goal totali e punteggio corretto lì, e calcolare le rispettive probabilità facendo clic su un pulsante**Convertire**o premendo**<Entra>**.

Facendo clic su un pulsante**Ripristina**scarta le basi definite dall'utente e ripristina tutti i valori automatici.

**Nota:**In linea di principio, è possibile la conversione inversa degli handicap asiatici in quote fisse, a condizione che siano note anche le quote totali dei goal.

## · **Pannello arbitrale**

Scommesse sull'arbitraggio (akasurebetoarb) è un'opportunità priva di rischi per realizzare un profitto garantito su un particolare evento sportivo o mercato di scommesse. Sfrutta le differenze nelle quote offerte tra un certo numero di bookmaker, in genere due o tre.

L'arbitraggio è possibile quando le quote L1, L2,..., LKsu mutualmente esclusiviKi risultati dello stesso evento soddisfano un semplice criterio (in notazione decimale): P = 1/L1 + 1/L2 + ... + 1/Lk < 1. Il margine di profitto di un ipotetico bookmaker in % è determinato come 100\*(1 - 1 / P), e normalmente deve essere negativo. Le singole puntate per i risultati 1, 2,... sono calcolate come A/P/L1, A/P/L2 e così via, dove A è l'importo dell'investimento. Quindi il profitto atteso dello scommettitore viene calcolato come A\*(1 / P - 1) e normalmente deve essere positivo.

Tutti questi calcoli per due o tre risultati vengono eseguiti sul**Arbitraggio**pannello facendo clic su un pulsante**Convertire**o premendo**<Entra>**:

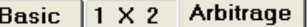

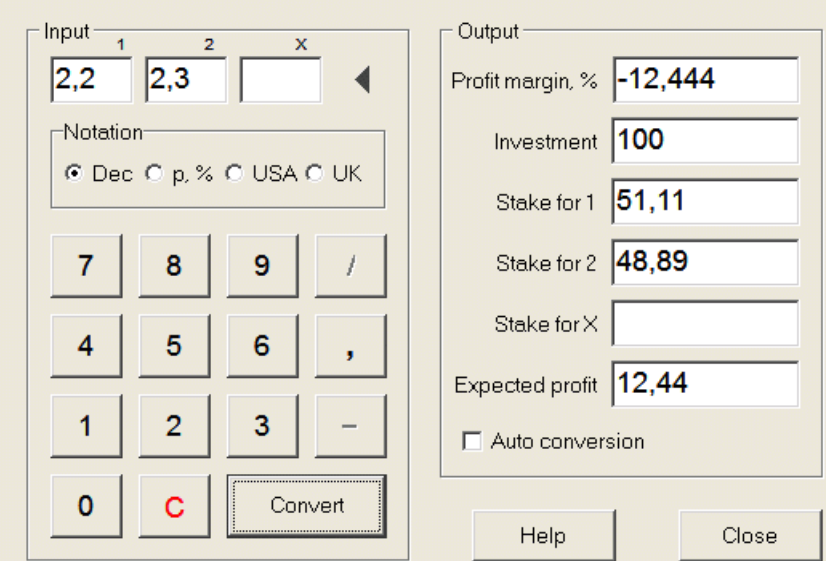

Di solito si presume che i primi due risultati (1, 2) siano vittorie di una o di un'altra squadra in una partita (pareggio senza scommessa) o evento di tiposi/No. Per soli due esiti il terzo campo modificabile deve essere lasciato vuoto. Il terzo risultato (X) è facoltativo e si presume che sia un pareggio per le quote fisse di tipo 1-X-2.

**Nota:**In caso di mancato rispetto del criterio di arbitraggio, il profitto atteso è negativo ed evidenziato in rosso mentre il programma emette un segnale acustico.

## **5.2 Procedura guidata del palo 4**

Lo strumento**Mago del palo**genera una strategia di scommessa ottimale e quindi aiuta a smettere di sprecare denaro in una scommessa al buio. Utilizzando l'analisi avanzata della probabilità, istruisce direttamente lo scommettitore su quale variante di scommessa è preferibile, nonché sulla specifica distribuzione del fondo di scommessa.

Si attiva scegliendo la voce di menu**Strumenti®Mago del palo**o facendo clic su una barra dei pulsanti. Su sulmo strumento

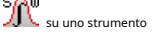

Informazioni dettagliate su questo potente strumento possono essere trovate nella Guida del Chapter Stake Wizard.

## **5.3 Analisi del torneo**

Lo strumento di analisi dei tornei risolve i seguenti compiti:

- · Calcola le probabilità (probabilità) per ogni squadra di trovarsi in un determinato posto al termine delle partite programmate;
- · Calcola lo scenario più probabile per ogni possibile abbinamento "team vs place";
- · Calcola un'ipotetica tabella delle classifiche per gli scenari più probabili.
- · Calcola la tabella dei punteggi per le partite passate di un torneo.

Si attiva scegliendo la voce di menu**Strumenti**®**Analisi del torneo**o facendo clic su un pulsante una barra degli strumenti.

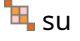

Per avviare l'analisi, fare clic su un pulsante , premere un tasto <**F9**>, o scegli una voce di menu**Correre**®**Inizio**.

Il tempo di calcolo dipende dal numero di partite programmate come potenza di 3, e quindi può essere enorme. L'utente ha tuttavia la possibilità di scegliere tra velocità di calcolo e desiderata precisione utilizzando il controllo della traccia **su su su una barra degli strumenti. Anche per fermare lunghi calcoli** su una barra degli strumenti. Anche per fermare lunghi calcoli fare clic su un pulsante , premere un tasto <**F10**>, o scegli una voce di menu**Correre**®**Fermare**.

#### · **Tabella delle probabilità**

## Le quote calcolate sono presentate nella tabella delle quote:

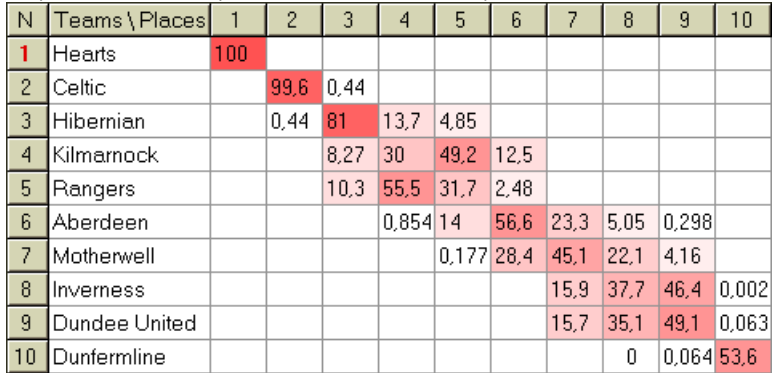

Le celle colorate rappresentano i possibili abbinamenti "squadra vs luogo". Più scuro è il colore, più possibilità ha una squadra di occupare il posto.

Ci sono quattro notazioni disponibili delle cifre nella tabella delle probabilità: decimale, % di probabilità, USA e UK. Le probabilità vengono utilizzate per impostazione predefinita. La somma delle probabilità in ogni colonna e in ogni riga è pari al 100%.

Le notazioni possono essere facilmente cambiate facendo clic sulla voce di menu**Probabilità**®**Notazione**o utilizzando il menu a comparsa.

Facendo clic con il mouse su una qualsiasi cella colorata della tabella delle quote si ottiene una risposta immediata in altre due tabelle: tavolo da gioco e tabella delle classifiche ipotetiche.

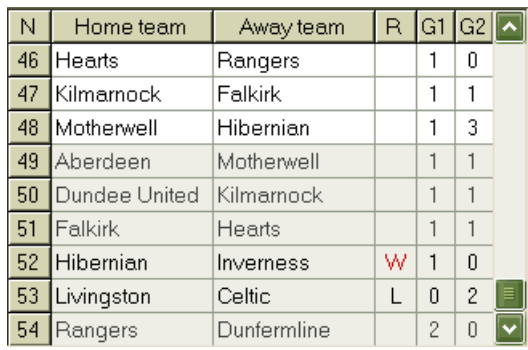

#### · **Tavolo da gioco e scenari**

Il tavolo dei giochi mantiene tutte le partite giocate e alcune partite programmate del torneo in corso. Corrispondono a tutti i giochi nel tavolo dei giochi di main**Probabilità guidata**schermo senza tazza (**c**) attributo e non più vecchio della prima partita del torneo (indicata con**F**). I giochi programmati hanno uno sfondo grigio chiaro per essere distinti dagli altri. Colonna**R**mostra lo scenario più probabile per la coppia scelta**squadra vs luogo**utilizzando il seguente set di simboli:

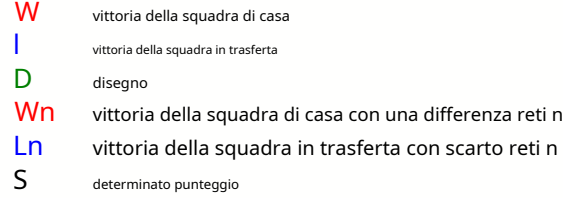

Colonne**G1**,**G2**rappresentano i punteggi effettivi delle partite passate e i punteggi più probabili per le partite programmate. I punteggi di alcune partite programmate sono condizionati dallo scenario. Ad esempio, mentre il punteggio più probabile di qualche gioco è**1:0**, prendere parte a uno scenario come "pareggio" rende il punteggio più probabile di quella partita es**1:1**. Le partite programmate che non sono incluse nello scenario sono visualizzate in grigio.

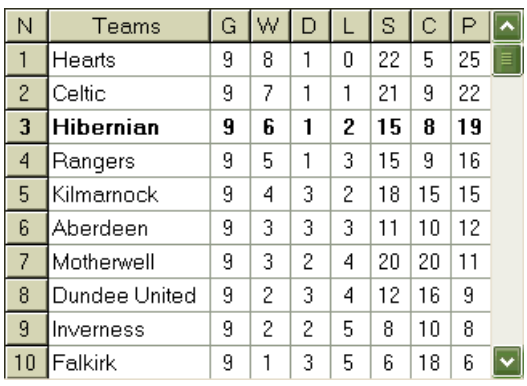

## · **Classifica ipotetica**

Questa tabella mostra la posizione ipotetica per lo scenario più probabile della coppia scelta**squadra vs luogo**(ad esempio Hibernian al 3° posto). Colonne**G**,**W**,**D**,**l**,**S**,**C**,**P**indicano rispettivamente il numero totale di: partite giocate, vittorie, pareggi, sconfitte, gol segnati, gol subiti (subiti) e punti.

## · **Tabella dei punteggi**

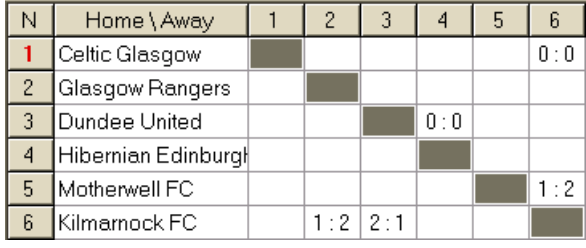

La tabella dei punteggi può essere visualizzata utilizzando la voce di menu**Tavolo**®**Tabella dei punteggi**o premendo un tasto <**F3**>. Questa tabella mostra i punteggi delle partite passate in un torneo. L'utente può tornare alla tabella delle quote premendo il tasto <**F2**>.

**Nota:**Entrambe le tabelle delle quote e dei punteggi possono essere esportate in un file Excel (XLS) utilizzando la voce di menu**Tavolo**® **Tabella di esportazione**.

**Nota:**Lo strumento di analisi del torneo ha le seguenti limitazioni per i dati di input:

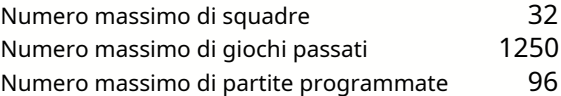

## **5.4 Recupero dati**

**Recupero dati**è un'utilità che cerca fonti Web su Internet e recupera risultati sportivi e partite di calcio, hockey su ghiaccio, pallacanestro, baseball, rugby, football americano, pallamano e pallavolo. Copre una grande varietà di campionati e altre competizioni. Diverse opzioni consentono di ottenere i risultati più recenti o completi, fornire partite con alcuni attributi, rinominare automaticamente le squadre e salvare i dati nel formato della lega (LEA). L'interfaccia semplice e intuitiva semplifica l'ottenimento e il salvataggio di grandi quantità di dati molto rapidamente.

Lo strumento**Recupero dati**viene attivato tramite la voce di menu**Strumenti**®**Recupero dati**o utilizzando il pulsante della barra degli strumenti<sup>Q</sup>

**Nota:**Tutti**Recupero dati**le funzionalità sono disponibili solo in una versione completa (registrata).

**Nota:**Quando si salvano i dati con**Rinominare**opzione,**Recupero dati**utilizza le stesse regole e gli stessi file descritti nell'argomento Ridenominazione di molti team.

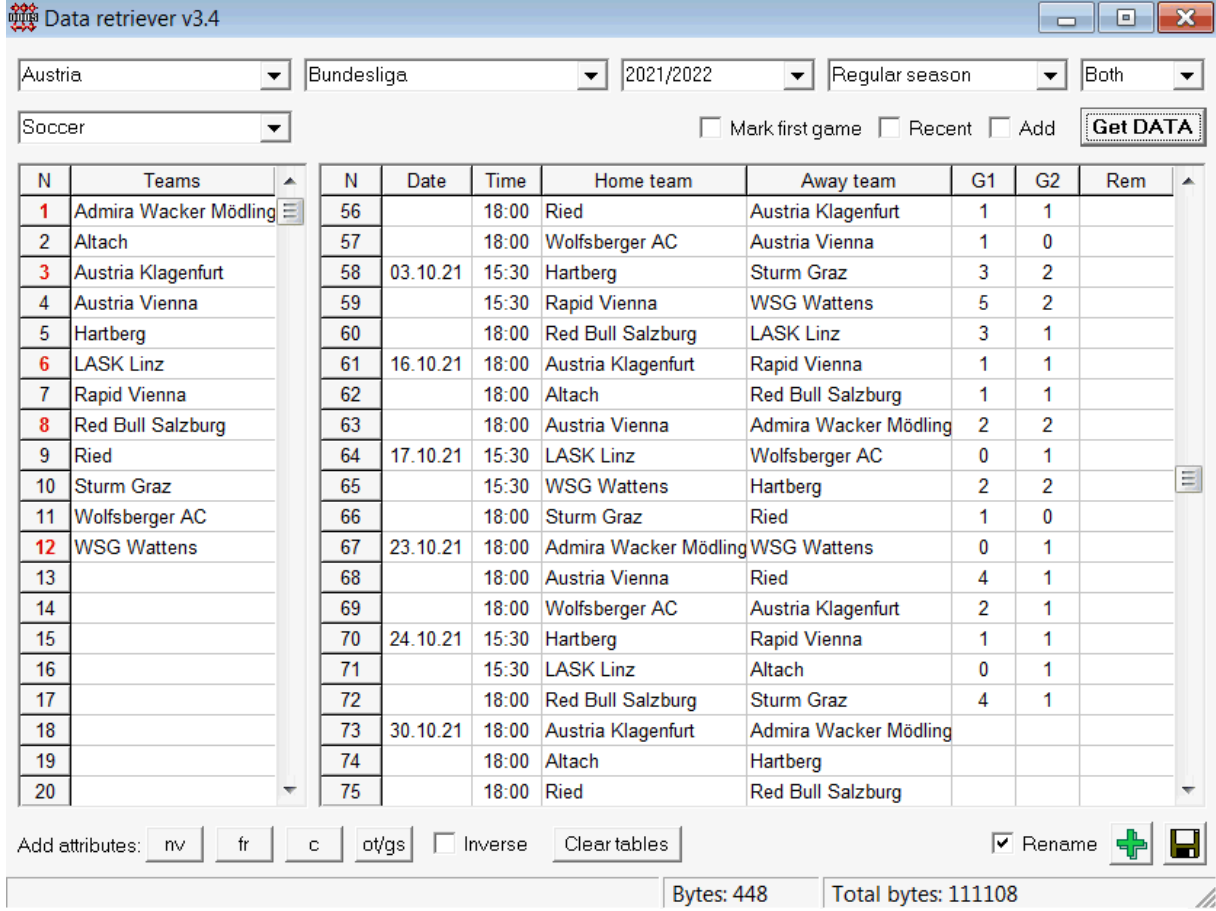

Il pulsante verde più nell'angolo in basso a destra aggiorna il campionato attuale con i dati recuperati senza doverli salvare nel file.

## · **Aggiunta di una lega personalizzata**

Innanzitutto, assicurati che i risultati passati e le partite future siano presenti**Recupero dati**.

1. Salva i dati della lega in un file della lega utilizzando il pulsante nell'angolo in basso a destra.

2. Apri quel file in**Probabilità guidata**.

3. Aggiungi file per le stagioni passate utilizzando**Giochi**®**Aggiorna da file**.

3.1. Determina le squadre partecipanti. Prendi tutte le squadre e le partite durante le ultime 3 stagioni + la stagione in corso, ad es. Lega 2. Puoi farlo facilmente controllando le opzioni di filtro**Aggiungi squadre**,**Aggiungi giochi**, e**Aggiungere**

## **infissi**quando si usa**Giochi**®**Aggiorna da file**.

3.2. Aggiorna il campionato da almeno 3 ultime stagioni in Lega 1, 2, 3, 4, ecc. usando solo un'opzione**Aggiungi giochi** . Prendi tutte le ultime stagioni che vuoi per l'analisi e i grafici delle prestazioni storiche, ma ricorda che solo quei giochi influenzano le valutazioni e le quote che non sono più vecchie del periodo di ammortamento

(**Opzioni**®**Periodo di ammortamento**). Ha un valore predefinito di 900 giorni per la maggior parte dei campionati (~ 2,5 stagioni). 4. Effettuare le impostazioni necessarie nel pannello Opzioni. In particolare imposta il nome della lega esattamente nel formato: Paese -Nome della Lega. 5. Fare clic sul pulsante freccia verde su una barra degli strumenti.

6. Usa**Infissi**®**Mostra nuovi infissi**per visualizzare partite e quote.

**Nota:**Il file della lega deve avere il prefisso del paese, senza spazi, ad esMyCountry1.lea.

**Nota:Recupero dati**è solo uno strumento per recuperare e salvare i dati del campionato dalle fonti web. Tutto il lavoro successivo è svolto da**Probabilità guidata**.

## **5.5 Filtro giochi**

Lo strumento**Filtro giochi**è uno strumento per l'analisi delle partite passate che soddisfano varie condizioni: squadre partecipanti, stagioni, risultati del primo tempo/finale, esiti, punteggi esatti, handicap, totali, attributi delle partite.

Lo strumento**Filtro giochi**viene attivato scegliendo la voce di menu**Strumenti**®**Filtro giochi**, o**Giochi**® **Visualizza i giochi**®**Usa filtro...**o facendo clic sul pulsante sulla barra degli strumenti.

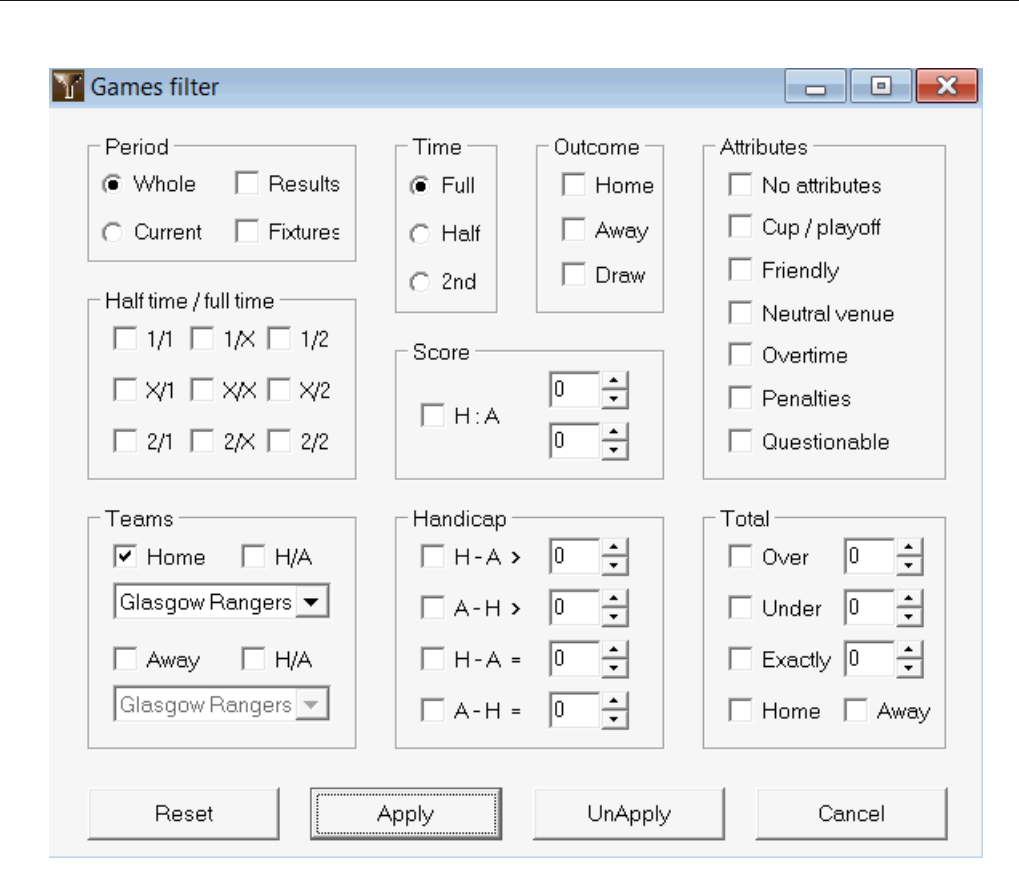

Per visualizzare un sottoinsieme di giochi che soddisfano le condizioni del filtro specificate, fai clic sul pulsante**Applicare**.

Per ripristinare il modulo allo stato originale, fare clic sul pulsante**Ripristina**.

Per disattivare le condizioni di filtro applicate, fare clic sul pulsante**Disapplica**sul modulo, fare clic sul pulsante **Disfare**sulla barra degli strumenti o scegliere la voce di menu**Giochi**®**Visualizza i giochi**®**Tutti i giochi**.

## **5.6 Analisi di performance**

Lo strumento**Analisi di performance**viene attivato tramite la voce di menu**Strumenti**®**Analisi di performance**.

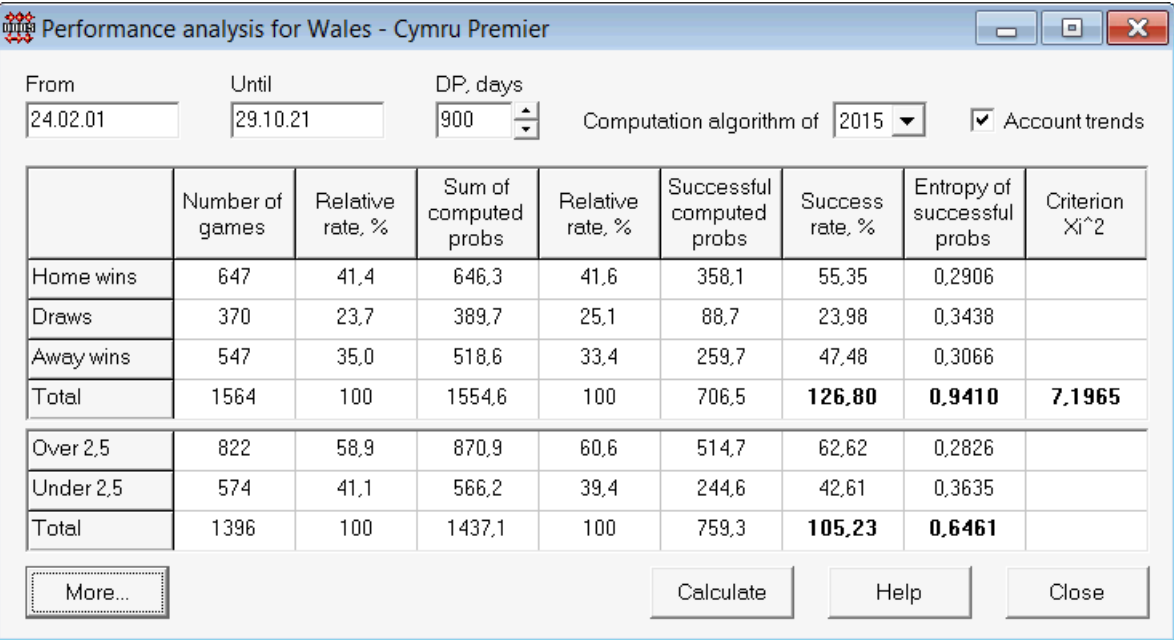

Questa utilità genera statistiche di quote calcolate con successo (probabilità) in un dato campionato. I risultati del calcolo possono essere considerati un indice generale dell'azione congiunta dei seguenti fattori concorrenti:

## 1. Prestazione di**Probabilità guidata**si;

2. Prevedibilità del campionato attuale.

Per avviare l'analisi, fare clic su un pulsante**Calcolare**. Le percentuali di successo calcolate sono presentate in due tabelle. La prima tabella ha il seguente significato esatto delle sue colonne:

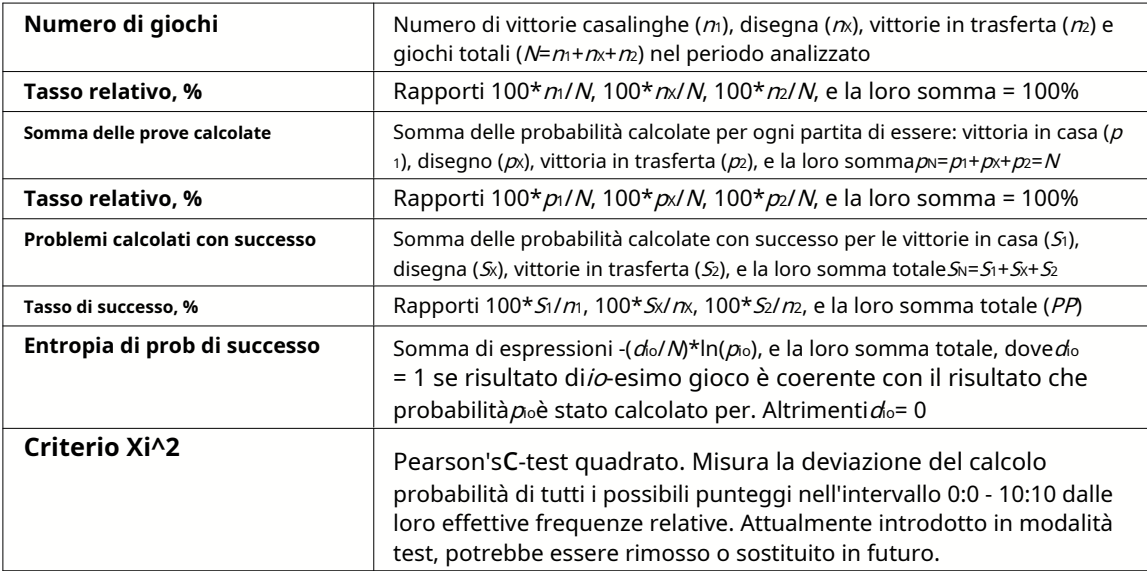

Le ultime due somme: delle percentuali di successo PP=100\*S1/n+100\*Sx/nx+100\*S2/n2, e l'entropia delle probabilità di successo sono considerate come indici integrali di prestazione/prevedibilità. Sono evidenziati da caratteri in grassetto. Il valore minimo possibile di un'entropia è zero quando tutti i risultati sono previsti con una precisione assoluta. I valori più alti di un'entropia significano la minore accuratezza della previsione.

La seconda tabella per gli over/under è simile a quella descritta sopra.

**Nota:**Una corretta analisi delle prestazioni richiede che siano state giocate un numero sufficiente di partite passate prima della data di inizio del periodo analizzato. Almeno tutti i giochi passati durante il periodo di ammortamento dovrebbero essere presenti in aggiunta ai giochi giocati dopo la data di inizio.

**Nota:**Dati più estesi sulle percentuali di successo 1, 1X, 2, 2X per la maggior parte dei campionati supportati sono disponibili all'indirizzo **Probabilità guidata**pagina iniziale:http://www.newhavensoft.net .

## **5.7 Rinomina utilità**

Lo strumento**Rinomina utilità**consente all'utente di gestire facilmente le differenze nei nomi delle stesse squadre derivanti da diverse fonti. Si attiva tramite la voce di menu**Strumenti**®**Rinomina utilità**. Usalo per rinominare le squadre solo una volta. Successivamente, le rinominazioni verranno eseguite automaticamente. Il nome di destinazione (nuovo) può avere diversi nomi di origine.

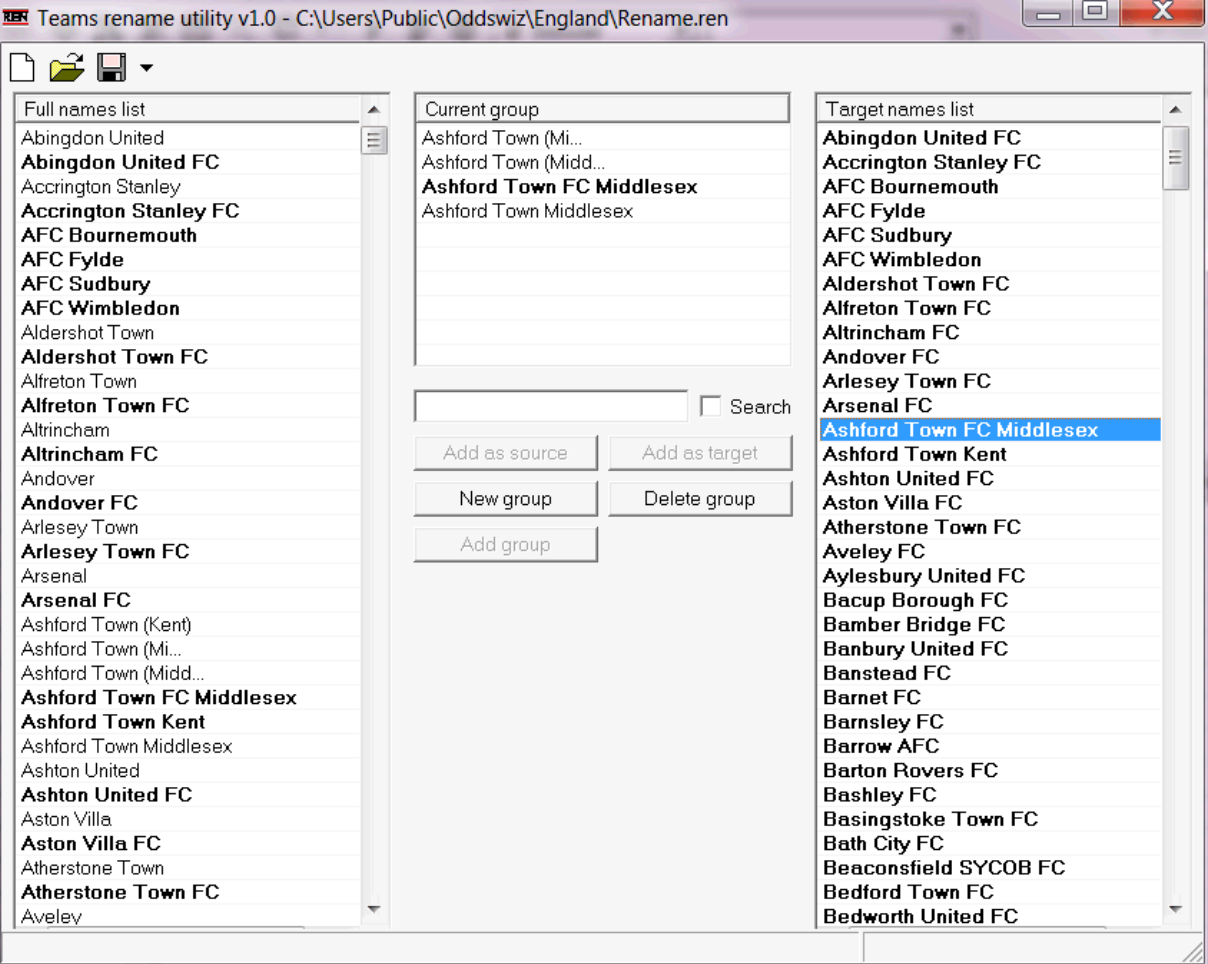

**Rinomina utilità**il modulo è diviso da tre visualizzazioni elenco. I nomi delle squadre bersaglio (nomi da rinominare) sono evidenziati in grassetto. La visualizzazione elenco a sinistra contiene l'elenco completo di tutti i nomi dei team, inclusi quelli vecchi e nuovi. La vista elenco centrale contiene il gruppo di ridenominazione corrente che consiste nel nome di destinazione (in grassetto) e uno o più nomi di origine. La visualizzazione elenco a destra contiene solo i nomi dei target. La selezione di qualsiasi elemento nella visualizzazione elenco a sinistra oa destra provoca la visualizzazione dell'intero gruppo a cui appartiene tale elemento.

I pulsanti disponibili consentono di aggiungere nomi di origine e destinazione, assegnare nomi come destinazione, creare nuovi gruppi di ridenominazione, eliminare gruppi e aggiungere nuovi gruppi all'elenco di ridenominazione.

Per impostazione predefinita, i file di ridenominazione hanno un nome standard**Rinomina.ren**. Questo nome standard è utilizzato anche da **Recupero dati**strumento quando si salvano i risultati di partite o partite precedenti.

## **5.8 Spazio delle palle 3D**

**Spazio delle palle 3D**è uno strumento ricreativo che implementa il comportamento dei palloni da calcio in uno spazio fisico con o senza gravità applicata, in accordo con le principali leggi di conservazione. In modalità a schermo intero, senza sfondo delle pareti, può essere utilizzato come salvaschermo originale.

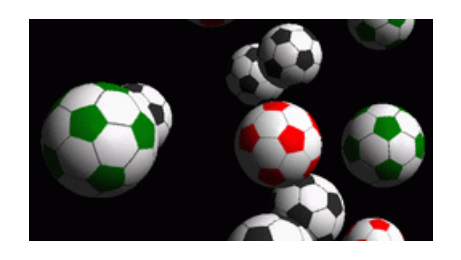

Diverse opzioni sono disponibili per l'utente premendo i seguenti tasti:

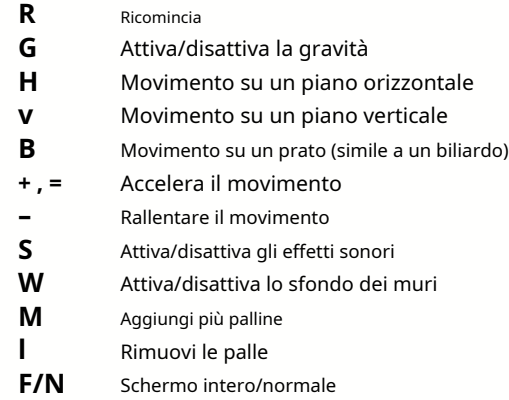

Le opzioni di cui sopra sono accessibili anche facendo clic con il pulsante destro del mouse e scegliendo un elemento in un menu a comparsa. L'ultimo elemento in un menu a comparsa**Telaio corto...**salva un breve fotogramma della scena corrente in un file bitmap.

Inoltre, l'utente può navigare attraverso la scena utilizzando i seguenti tasti:

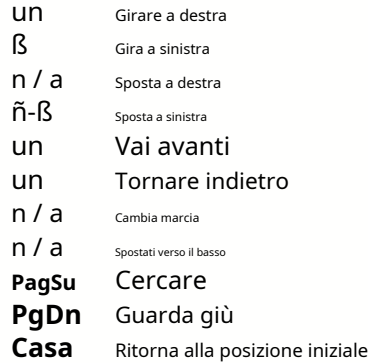

**Nota**: L'attivazione della gravità alla fine termina il movimento a causa della perdita di energia. Tuttavia può essere mantenuto premendo <**+**> chiave di volta in volta.

**Nota**: La perdita di energia cinetica dovuta all'interazione non elastica tra oggetti in collisione è efficace solo nel caso di gravità applicata.

## **6 Guida al mago del palo**

## **6.1 Panoramica e concetto di base**

**Procedura guidata del palo 4**è una nuova versione del software decisionale che genera una strategia di scommessa ottimale. Utilizzando una sofisticata analisi delle probabilità, istruisce direttamente lo scommettitore su quale struttura di scommessa è preferibile, nonché sulla specifica distribuzione del fondo scommesse. A differenza dei semplici programmi basati sul criterio di Kelly,**Mago del palo** consente di utilizzare un intervallo realistico di crescita del bankroll e di specificare la probabilità di confidenza di raggiungere il fondo target.

**Procedura guidata del palo 4**è alimentato teoricamente dal nuovo teorema e praticamente dal nuovo motore di ottimizzazione multivariata. Ha una prestazione eccezionale e offre maggiori opportunità per lo scommettitore.

Lo scommettitore di solito piazza le scommesse bilanciando intuitivamente le probabilità dell'allibratore rispetto alla sua conoscenza del corso degli eventi. Sicuramente il compito del giocatore non è facile, dal momento che molti eventi/quote offerti dagli allibratori devono essere messi insieme. Quindi deve seguire una decisione su quanto e in quali combinazioni puntare. È ovvio che scommettere con tutto il denaro disponibile prima o poi comporterà una perdita totale. Dall'altro lato, scommettere con una piccola somma dà l'opportunità di vincere poco. Ci deve essere una giusta via di mezzo da qualche parte... ed essa**esiste!Mago del palo**è abbastanza intelligente da trovare un tale mezzo per la combinazione più redditizia tra migliaia possibili.

Per utilizzare questo programma in modo efficiente, lo scommettitore deve comprendere una semplice relazione tra probabilità dell'evento e quote. Ci sono due tipi di quote: quote di linea (offerte dal bookmaker) e quote eque. Quest'ultimo è il mero valore inverso della probabilità dell'evento. Se le quote eque sono uguali alle quote di linea, il bookmaker avrebbe un profitto pari a zero nel lungo periodo, così come uno scommettitore non avrebbe alcun vantaggio. Questo è il motivo per cui le quote di linea devono sempre essere inferiori alle quote eque fintanto che l'allibratore vuole avere un profitto. Altrimenti, lo scommettitore ha i presupposti per vincere e l'allibratore per perdere.

Considera la linea odds = 2.0. Dal punto di vista di un bookmaker, la probabilità dell'evento è inferiore a 1/2.0 = 50% e questa differenza costituisce il suo margine di profitto. Lo scommettitore scommette intuitivamente su questo evento se, a suo avviso, le quote eque sono inferiori a 2,0 (diciamo, 1,5), ovvero la probabilità dell'evento è di circa 1/1,5 = 67%. Questi due valori sono i principali dati di input per il programma. E naturalmente,**Mago del palo**genererà

una struttura di scommessa ottimale solo se le quote eque sono inferiori alle quote di linea. Altrimenti scommettere non ha senso!

È una buona idea da usare per gli scommettitori seri**Probabilità guidata**capacità di previsione per calcolare quote eque basate sulle prestazioni.

## **6.2 Interfaccia utente**

Quasi tutti i**Mago del palo**le funzioni sono accessibili dal modulo principale che visualizza anche un riepilogo dei dati sia di input che di output. Il modulo principale è costituito dai seguenti elementi:

· **Menu e barra degli strumenti**

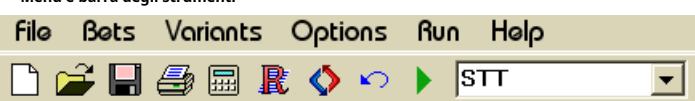

Utilizzare le voci di menu oi pulsanti della barra degli strumenti per aprire e salvare i file di input, stampare il modulo, visualizzare i report, aggiornare lo stato delle scommesse, avviare e interrompere i calcoli, annullare le modifiche, attivare il convertitore di quote e visualizzare la guida.

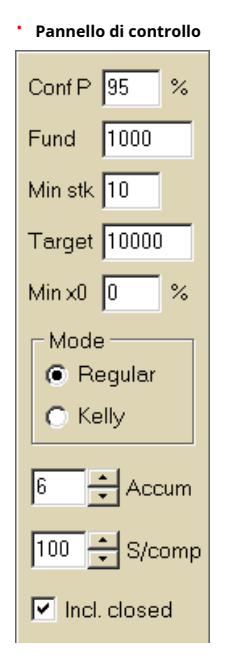

Il pannello di controllo viene utilizzato per regolare i parametri principali prima di iniziare i calcoli: probabilità di confidenza (**Conf P**), fondo disponibile (bankroll) (**Finanziare**), puntata minima (**Min Stk**), fondo target (**Obbiettivo**), importo minimo riservato (**Minimo x0)**in % del fondo, modalità di calcolo (**Modalità**), numero massimo di eventi nelle scommesse multiple (**Accum**), numero massimo di sottocomponenti in una scommessa complessa (**S/comp**) e se includere scommesse chiuse.

· **Tabella delle scommesse**

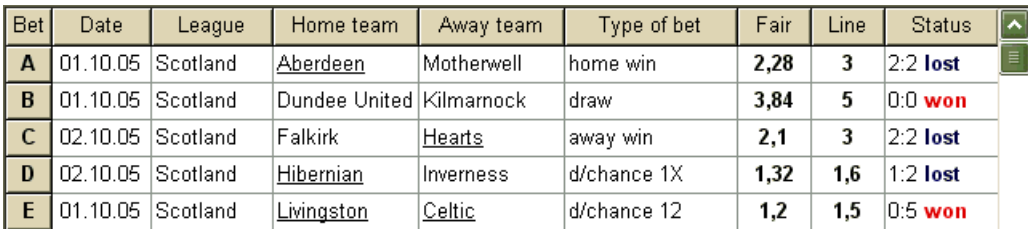

La tabella delle scommesse contiene le scommesse ordinarie insieme alle informazioni pertinenti. Quando si alimentano le probabilità da**Probabilità guidata**, tutte le celle di questa tabella vengono riempite automaticamente, ad eccezione dell'ultima colonna che può essere aggiornata al completamento di un evento. La tabella delle scommesse può contenere fino a 26 diverse scommesse ordinarie. Tutte le celle di questa tabella sono modificabili.

### · **Tabella delle varianti**

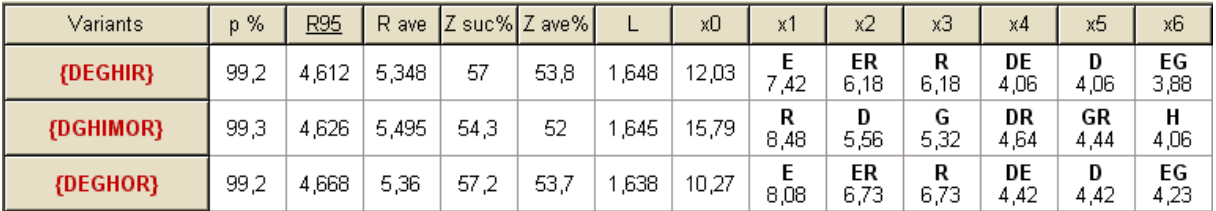

Questa tabella mostra i risultati dei calcoli. Vedere l'argomento Risultati dei calcoli per i dettagli.

La modalità di calcolo e il numero totale di varianti calcolate sono indicati nella barra di stato sotto la tabella.

## **6.3 Inserimento dati**

## · **Probabilità di fiducia**

Usa la casella di inserimento**Conf P**per inserire la probabilità di confidenza richiesta. La probabilità di confidenza è una misura dell'affidabilità. Ha un effetto sul numero affidabile di round necessari per raggiungere il fondo target. In genere, la probabilità di confidenza è impostata su 0,95 (valore predefinito). Ciò significa che il 95% delle sequenze uniformi di**R95**i giri di scommesse avranno successo nel raggiungere il fondo obiettivo.

#### · **Fondo disponibile**

Usa la casella di inserimento**Finanziare**per impostare il fondo scommesse disponibile (bankroll). Deve essere maggiore o uguale alla puntata minima.

## · **Puntata minima**

Usa la casella di inserimento**Min Stk**per inserire la puntata minima consentita. In genere, i bookmaker fissano una puntata minima tra \$ 1 e \$ 10. La puntata minima può anche essere impostata a zero (in realtà a 1 centesimo).

#### · **Fondo obiettivo**

Specificare il fondo target nella casella di inserimento**Obbiettivo**essere maggiore del fondo disponibile. Non ha senso impostare questo parametro tanto quanto è auspicabile per vincere nel lungo periodo, poiché una fondamentale imprecisione nella valutazione delle quote eque può comportare un progressivo accumulo di errore di probabilità, e quindi in un pericoloso overbetting. Pertanto, più accurate sono le quote eque utilizzate, maggiore è il valore di**Obbiettivo**può essere specificato. In genere, il fondo target è 10-100 volte maggiore del fondo disponibile.

## · **Fondo minimo riservato**

Specificare il fondo riservato minimo in % del fondo disponibile utilizzando la casella di controllo**Minimo x0**. Ha senso che alcune categorie di utenti specifichino questo valore per evitare pericolose scommesse eccessive.

#### · **Scommesse ordinarie**

Le scommesse ordinarie vengono inserite nella tabella delle scommesse nelle righe**UN**,**B**,**C**,...,**z**sia alimentando le probabilità da**Probabilità guidata**( vedere l'argomento Inserimento delle quote nella procedura guidata di puntata) o manualmente.

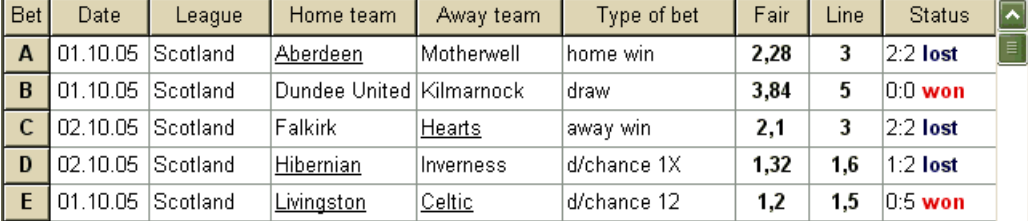

Si possono inserire fino a 26 scommesse ordinarie. L'utente può modificare tutte le voci della tabella delle scommesse. Quando una determinata cella è selezionata in modalità non modifica, premendo la combinazione di tasti <**Ctrl-Canc**>cancella la puntata corrente. Premendo <**Ctrl-Ins**> inserisce una puntata vuota sulla riga corrente. La modalità di modifica viene attivata premendo il tasto <**F2**>. Se le scommesse vengono inserite manualmente, devono essere riempite almeno due colonne: quota equa e quota in riga in notazione decimale.

Per aggiornare lo stato delle scommesse ordinarie, fai clic su un pulsante **Aggiornamento di stato**.

**Nota:**Le quote di linea devono essere maggiori delle quote eque corrispondenti. Altrimenti scommettere non ha senso!

su una barra degli strumenti o scegliere una voce di menu**Scommesse**®

L'utente può anche aprire il file di input salvato in precedenza facendo clic su un pulsante o scegliendo la voce di menu**File** ®**Aprire**.Se il file di input risiede nel file**Probabilità guidata**directory, può essere rapidamente scelta dalla casella a discesa dei file sulla barra degli strumenti. Si consiglia di posizionare i file di input in tale directory.

Per cancellare tutti i dati inseriti e inserire una nuova serie di scommesse, fare clic su una voce di menu su una barra degli strumenti o scegliere del pulsante**File**®**Nuovo**.

Per salvare i dati di input insieme alle varianti di scommessa selezionate nel file, fai clic su un pulsante o scegli una voce di menu**File**®**Salva**.

## **6.4 Esecuzione di calcoli**

Assicurati che tutte le scommesse elementari scelte soddisfino la condizione**Discreto < Riga**.

Per avviare i calcoli, fare clic su un pulsante , premere un tasto <**F9**>, o scegli una voce di menu**Correre**®**Inizio**.

Il tempo di calcolo dipende principalmente dai seguenti fattori:

· Numero di scommesse indipendenti scelte (**A..Z**);

· Impostazioni delle opzioni**Limita gli accumulatori di**e**Limita sottocomponenti di**. Minori sono i valori scelti, minore è il tempo necessario (vedere le opzioni dello Stake Wizard). Allo stesso tempo, meno valori significano un output più vincolato con meno vincite attese.

· Limite minimo di puntata (**min**sul Pannello di controllo). Il valore zero può produrre un output enorme con tempi di calcolo più lunghi.

Il numero di possibili strutture di puntata (varianti di puntata) dipende dal numero di puntate indipendenti come potenza di 2 meno 1. Ad esempio, per tre puntate indipendenti**A, B**e**C**, possibile 23-1 = 7 varianti di scommessa sono:

 $\begin{bmatrix} \Box \\ \Box \end{bmatrix}$ su una barra degli strumenti

1)**UN**-scommessa singola;

2)**B**-scommessa singola;

3)**C**-scommessa singola;

4)**{AB}**-scommesse singole**UN**,**B**, e scommessa sull'accumulatore**AB**;

5)**{AVANTI CRISTO}**-scommesse singole**B**,**C**, e scommessa sull'accumulatore**AVANTI CRISTO**;

6)**{AC}**-scommesse singole**UN**,**C**, e scommessa sull'accumulatore**AC**;

7)**{ABC}**-scommesse singole**UN**,**B**,**C**, e scommesse multiple**AB**,**AVANTI CRISTO**,**AC**,**ABC**.

Ognuna delle puntate di cui sopra ne contiene al massimo 2<sub>N</sub>-1 componenti, dove N-numero di eventi in una data scommessa complessa. Tuttavia, i vincoli elencati possono ridurre il numero di componenti e quindi anche le vincite previste.

Per interrompere lunghi calcoli, fare clic su un pulsante , premere un tasto <**F10**>, o scegli una voce di menu **Correre**®**Fermare**.In tal caso, la serie di risultati sarà incompleta e non vi è alcuna garanzia che sia già stata trovata la variante di scommessa ottimale.

L'andamento dei calcoli è indicato dalla barra di avanzamento in fondo al modulo.

## **6.5 Risultati dei calcoli**

I risultati dei calcoli sono presentati nella tabella di output delle varianti:

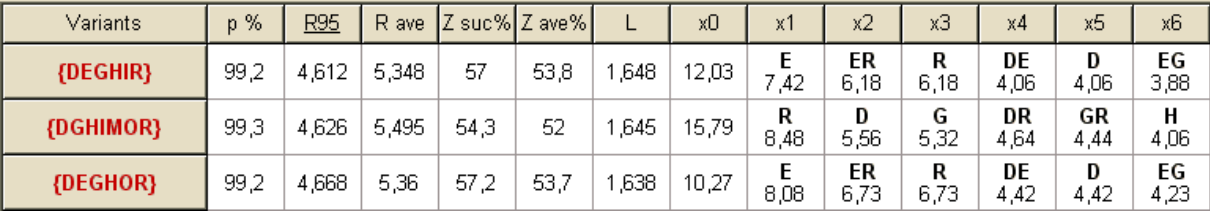

Il significato esatto delle sue colonne è il seguente:

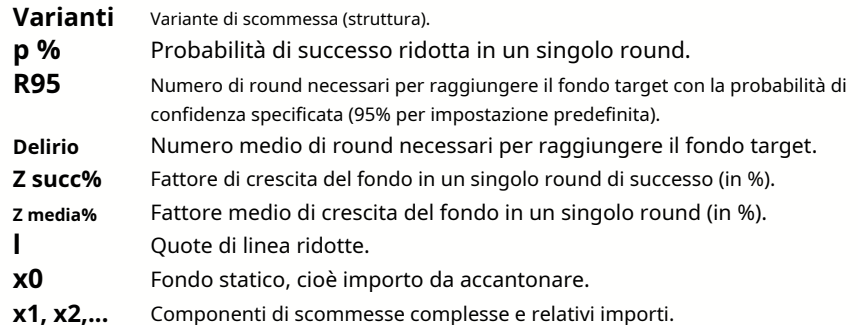

La variante di scommessa racchiusa tra parentesi graffe denota una scommessa multicomponente complessa. La scommessa complessa contiene un insieme di tutte le possibili scommesse multiple (incluse le scommesse singole) composte da scommesse elementari di una determinata variante. Il set può essere incompleto a seconda dei vincoli dell'utente imposti sul numero massimo di membri dell'accumulatore, sul numero massimo di sottocomponenti e sull'importo minimo della puntata.

Facendo clic sulle intestazioni della tabella delle varianti, i risultati vengono ordinati. Per impostazione predefinita, i risultati sono ordinati in base al numero affidabile di round (R95), che è considerato il principale criterio di efficienza delle scommesse in un normale

modalità. Il criterio di ordinamento è indicato dall'intestazione sottolineata.

Il numero totale di varianti calcolate viene visualizzato nella barra di stato. L'utente può esaminare fino a 100 varianti ordinate scorrendo le righe, tuttavia le migliori vengono visualizzate in cima all'elenco. Nessuna variante che richiede più di 10000 round è inclusa nell'insieme dei risultati.

Utilizzo del menù**Varianti**, l'utente può selezionare/deselezionare le varianti di scommessa, visualizzare i report, ordinare le varianti e svuotare il tavolo. Le varianti selezionate sono evidenziate dallo stile e dal colore del carattere personalizzabili (vedere le opzioni della procedura guidata di puntata). Vengono salvate nei file di puntata (STK) insieme al set di scommesse ordinarie. La selezione di tutte le varianti con ulteriore salvataggio può comportare un file di puntata di grandi dimensioni.

Per stampare il modulo principale che visualizza un riepilogo dei dati sia di input che di output, fare clic su un pulsante scegliere  $\cong$  ,  $\circ$ voce di menu**File**®**Stampa modulo**.

I dati di input e i risultati del calcolo possono essere esportati in un file Excel (XLS) utilizzando la voce di menu **File**®**Esporta su file**.

## **6.6 Rapporti sulle scommesse**

Per visualizzare i rapporti sulle varianti di scommessa selezionate, fai clic su un pulsante **Varianti**®**Visualizza i rapporti**o premere una combinazione di tasti <**Ctrl-R**>.

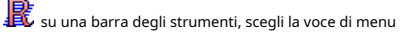

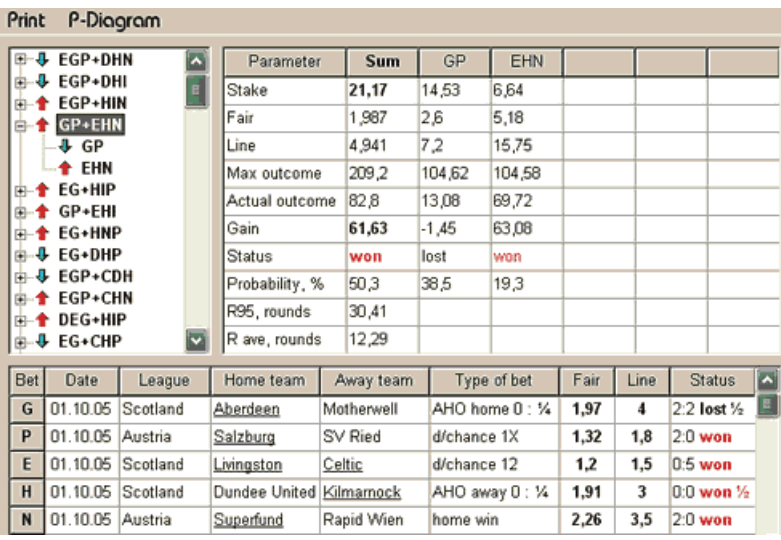

I report sono presentati sul modulo dei report:

I rapporti riassumono i principali parametri delle scommesse: importo della puntata, quote eque e di linea, risultato massimo ed effettivo, guadagno, stato dei componenti della scommessa, probabilità di successo, numero medio e affidabile di giri.

I componenti di una scommessa complessa vengono visualizzati in colonne separate. La colonna**Somma**contiene un riepilogo della scommessa selezionata.

Quando l'utente seleziona una scommessa dal controllo treeview nell'angolo in alto a sinistra del modulo, il rapporto viene immediatamente visualizzato nella tabella di destra. Le frecce rosse indicano le scommesse riuscite con valore di vincita positivo, mentre le frecce blu indicano le scommesse perse parzialmente o totalmente.

La tabella in fondo al modulo mostra i contenuti e lo stato di tutti i componenti ordinari della scommessa. Lo stato delle scommesse può essere aggiornato scegliendo un elemento**Aggiornamento di stato**nel menu a comparsa.

#### · **Rapporto di stampa**

Per stampare un rapporto completo, scegli un elemento**Stampa**®**Rapporto completo**dal menu superiore o dal menu a comparsa. Per salvare la stampa cartacea basta puntare il coupon scegliendo un oggetto**Stampa**®**Tagliando di puntata**.

### · **Diagramma di distribuzione del rischio**

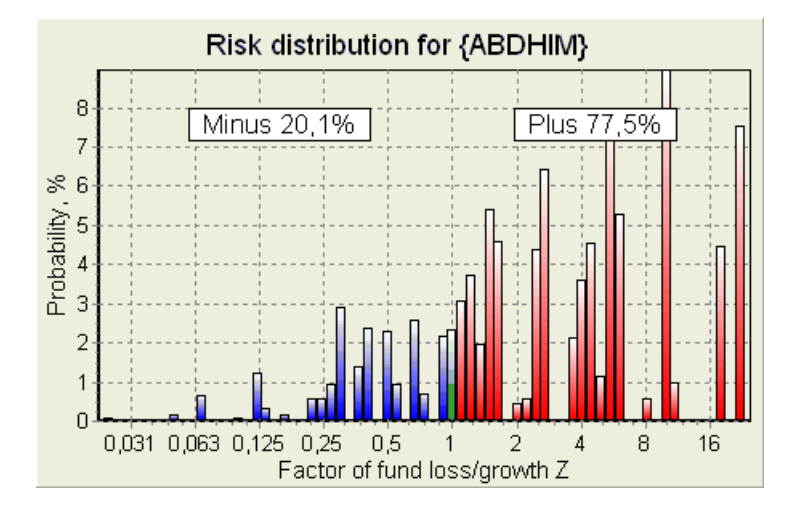

VedereDistribuzione del rischiodiagramma, scegliere la voce di menu**Diagrammi**®**Distribuzione del rischio**. Il diagramma di distribuzione del rischio mostra la distribuzione delle probabilità calcolate che riguardano i possibili livelli del rapporto

#### **fattore di perdita/crescita del fondo =(importo della scommessa sul bankroll + vincita lorda)/(bankroll)**,

detto anche ritorno dell'investimento (ROI) se espresso in percentuale rispetto al bankroll (**Finanziare**sul modulo). Il diagramma di distribuzione del rischio mostra anche le possibilità consolidate di essere il perdente (meno) e il vincitore (più).

### · **Diagramma P**

VedereP-diagramma per la puntata selezionata, scegli la voce di menu**Diagrammi**®**P-Diagramma**.

 $P$ -diagramma mostra relazione funzionale tra macro-probabilità $P$ e parte statica di un bankroll  $K$ 0. La relazione ha un massimo corrispondente al minor numero di giri necessari per raggiungere il fondo obiettivo e un valore ottimale della parte statica. Vedere l'argomento Background matematico per i dettagli.

## **6.7 Sfondo matematico**

Copyright © 1999-2023 Newhaven Software Ltd.

Questo argomento riassume un modo chiaro e matematicamente rigoroso per calcolare i parametri di una scommessa ottimale in un caso normale. Quest'ultimo significa che i parametri di input non hanno i loro valori estremi (ad es. quota equa = 1.01, mentre la quota di linea = 5.0), e la limitazione della puntata minima non ha il suo possibile effetto.

A differenza del semplice metodo basato sul criterio di Kelly, questo consente allo scommettitore di utilizzare una gamma realistica di bankroll

crescita e per specificare la probabilità di confidenza di raggiungere il fondo obiettivo. Due metodi danno risultati identici se il fondo target è infinito.

Consideriamo una sequenza uniforme dingiri di scommesse, fuori dai quali $W$  round hanno avuto successo e $f$ giri falliti.

Come risultato di un singolo round di successo, il bankroll ammonterà a:

$$
x' = Zx = (1 - k_0)Lx + k_0x,
$$

dove

 $X$ -fondo scommesse disponibile (bankroll); K<sub>0</sub>-parte statica del fondo $X_i$ l-quote di linea ridotte; <sup>z</sup>-fattore di crescita del fondo;

A seguito di un singolo fallimento, il fondo sarà ridotto a:

 $x' = k_0 x$ .

<sup>w</sup>turni di successo efi fallimenti comporteranno che il fondo target:

$$
X = Z^{\mu} k_0^f x.
$$

Le formule di cui sopra consentono di esprimere we frome funzioni dix,  $X$ , L, n, e Ko:

$$
w = \frac{\ln(X / x) - n \ln k_0}{\ln[1 + L(1 / k_0 - 1)]};
$$
  

$$
f = \frac{-\ln(X / x) + n \ln[(1 - k_0)L + k_0]}{\ln[1 + L(1 / k_0 - 1)]}.
$$

Probabilità di avere non maggiore di fallimenti prima della raccolta fino a Wsuccessi è descritto da una forma integrale (cumulativa) di distribuzione Pascal:

$$
P = 1 - \frac{\Gamma(w + f + 1)}{\Gamma(w)\Gamma(2 + f)} p^{w} (1 - p)^{f + 1} F(1, 1 + w + f, 2 + f, 1 - p).
$$

dove

p-probabilità di successo in un singolo round; G -funzione gamma; F-funzione ipergeometrica.

È uguale alla distribuzione binomiale negativa in caso di valori interi diwe $f$ . Usiamo il termine Macroprobabilità per Pnel contesto dei parametri delle scommesse.

Tipica relazione funzionale ( $P$ -diagramma) tra macroprobabilità  $P$ e parte statica  $K_0$ , fornito quello*x, X, L, n, pag*sono parametri fissi, ha un massimo corrispondente al minor numero di giri necessari per raggiungere il fondo target, e un valore ottimale della porzione statica:

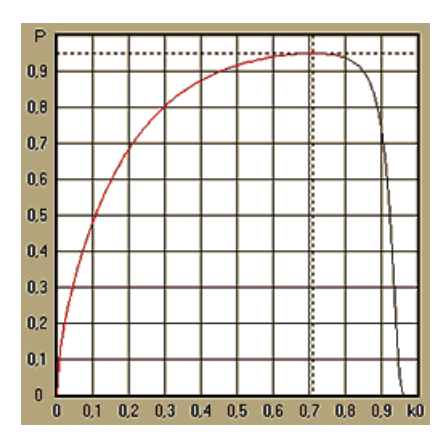

Per ottenere parametri di scommessa ottimali,**Mago del palo**risolve un sistema di equazioni:

$$
\begin{cases} \frac{\partial P}{\partial k_0} = 0 \\ P = \alpha \end{cases}
$$

doveun -probabilità di fiducia,

rispetto agli indeterminati: numero di girine parte statica K<sub>0</sub>. Questo viene fatto per ogni struttura di scommessa tra le migliaia possibili.

Per applicare le formule di cui sopra, dobbiamo costruire una scommessa complessa, e quindi rappresentarla come una singola scommessa astratta componente avente determinati valori dipe (quote di linea ridotte).

Nelle versioni precedenti di**Mago del palo**, le strutture delle scommesse consistevano solo in eventi indipendenti. In particolare, non consentivano scommesse di sistema simili**AB+BC+AC**che riducono i rischi delle scommesse. Le scommesse di sistema regolari, tuttavia, sono lontane dalla distribuzione ottimale del bankroll. Il seguente teorema risolve questo problema.

**Teorema**. Valore massimo possibile di un fattore medio di crescita del fondozè raggiunto dall'ottimale distribuzione di un bankroll tra $2\nu$ -1 possibili puntate simultanee, ed è determinata dalla seguente espressione:

$$
\ln Z_{\text{ave}} = \sum_{i=1}^{N} \left[ p_i \ln \frac{p_i}{q_i} + (1 - p_i) \ln \frac{1 - p_i}{1 - q_i} \right],
$$

dove

 $ln z$ <sub>ve</sub>-aspettativa matematica dil $nz$ ;

 $p_{io}$ -probabilità diio-esimo evento, uguale a1/ $F_{io}$ , dove $F_{io}$ -quote eque;

 $q_{io}$ -la "probabilità" delle scommesse sportive di*io*-esimo evento, uguale a1/li<sub>o</sub>, dovelio-coefficienti di pagamento (alias line probabilità);

N-numero di eventi indipendenti scelti.

Le possibili puntate comprendono Nscommesse di sistema (combinazioni) di tipo  $(m, n)$ , dove  $m=1..N$ . Ogni la scommessa di sistema contieneCm NT-fold scommesse multiple. In particolare, le possibili puntate includono Nseparare scommesse ordinarie e unaN-fold scommessa dell'accumulatore. In generale, le scommesse di sistema ottimali non sono equipartite.

La dimostrazione è banale per un singolo evento con una sola puntata possibile. In quest'ultimo caso semplice, la puntata ottimale è uguale all'ottimo di Kelly (p-q)/(1 -q). Per $N$ -1, la dimostrazione è piuttosto complicata anche per $N=$ 2. Tuttavia utilizzando**Stake Wizard̀**Con il motore di ottimizzazione multivariata, è possibile calcolare la posta in gioco ottimale e verificare numericamente il teorema per il maggiore NS.

La formula sopra significa che Zavepuò essere incredibilmente alto, a condizione che si sia trovato un numero sufficiente di eventi appropriati ( $F_{0}$ </i<sub>0</sub>). Ma il prezzo è un numero enorme di puntate.

Ad esempio, per 26 eventi aventi $F_{io}=1.5$  e $I_{io}=1.7$ , si dovrebbero mettere fino a 2 $2e-1$  = 67108863 varie puntate per ottenere il 40,2% di una crescita media del fondo in un singolo round! Vincoli pratici tuttavia, come la limitazione minima della puntata o il numero ragionevole di simultanee posta in gioco, ovviamente ridurre il valore effettivo dizave.

Dal punto di vista delle scommesse convenzionali, ci sono solo due esiti di un dato evento: scommessa elementare vinta o persa con probabilità *pioe*1 - *pio*,rispettivamente. Altre aree dell'attività umana dipendenti dalla probabilità (ad esempio la gestione degli investimenti) possono coinvolgere più risultati di un evento.

In caso di eventi con più risultati, il teorema può essere generalizzato come segue:

$$
\ln Z_{\rm ave}=\sum_{i=1}^N\sum_{j=1}^{V_i}\Biggl(\mbox{\boldmath $p$}_y\,\ln\frac{\mbox{\boldmath $p$}_y}{\mbox{\boldmath $q$}_y}\Biggr),\ \, \sum_{j=1}^{V_i}\mbox{\boldmath $p$}_y\,=1\,,
$$

dove  $\rho_{ij}$ -probabilità di*j*-esimo risultato in*io*-esimo evento;  $1/q_{ij}$ = $l_{ij}$ -coefficienti di pagamento per $j$ -esimo risultato in $i$ O-esimo evento;  $V$ io-numero di possibili esiti in $\dot{\textit{i}}$ O-esimo evento.

Nel caso più semplice di un singolo evento (N =1)con un unico risultato (V =1),noi avremmo $p = 1, K$  $=1 - K_0 = 1$ , e Zave  $=1/q = 1$ .

Equiparare Zavee K(parte della puntata totale di un bankroll) di scommessa complessa (N >1)a quei valori di una singola scommessa, e risolvere il sistema di equazioni rispetto agli indeterminati $p$ e $l$ 

$$
\begin{cases} Z_{ave} = (kL+1-k)^p (1-k)^{1-p} \\ k = (pL-1)/(L-1) \end{cases}
$$

consente di rappresentare una scommessa complessa multicomponente come una scommessa singola astratta e quindi ottimizzare il valore di K=1 - Koutilizzando la funzione di macroprobabilità.

## **7 Cosa c'è di nuovo nella versione 2.90 "Live Magic"**

- · Le quote di mercato sono disponibili in tutte le viste delle quote;
- · L'esportazione delle quote di mercato per più leghe è stata estesa all'intero Vista generale;
- · Aggiunto filtro data-ora per quote esportate;
- · Aggiunti i pulsanti di navigazione dei campionati su una barra degli strumenti;
- · Aggiunti suggerimenti su valutazioni/tendenze totali alle probabilità BTS.

## Nella versione 2.80

· Aggiunto nuovo strumento**Rinomina utilità**che consente all'utente di gestire facilmente le differenze nei nomi delle stesse squadre derivanti da fonti diverse;

· Forma estesa**Gruppi e regole di ranking**, punti aggiunti per le partite perse (nell'hockey e in alcuni campionati di basket);

· Forma estesa**Analisi di performance**, aggiunta capacità di variare il periodo di ammortamento;

· Aggiornato lo strumento**Recupero dati**(v3.4).

## Nella versione 2.75

- · Nuova versione dello strumento**Recupero dati**(v3.1) funziona più velocemente ed è più affidabile; aggiunti sport di tennis e rugby league;
- · Aggiunta barra di avanzamento nel modulo principale per indicare il processo di caricamento delle quote di mercato.

### Nella versione 2.70

- · Nuovo strumento**Filtro giochi**permette di analizzare i giochi passati per varie condizioni;
- · Pallamano e pallavolo aggiunti allo strumento**Recupero dati**;
- · Nuova funzione**Arbitraggio**aggiunto allo strumento**Convertitore di quote**;
- · Nuova funzione aggiunta a**Suggerimenti di tendenza**: ora impedisce alle celle di essere ombreggiate in verde quando il mercato sale.

#### Nella versione 2.60

- · Nuova funzione da visualizzare**tutti**giochi in-play su un unico modulo;
- · Nuova casella a discesa su una barra degli strumenti per la scelta dello sport. Ora tutti i campionati sono suddivisi per sport;
- · Nuovo pulsante della barra degli strumenti per lo strumento**Recupero dati**;
- · Nuovo pulsante della barra degli strumenti per il comando di menu utilizzato di frequente**Giochi**®**Aggiorna da file**.

#### Nella versione 2.55

- · Aggiunte quote di linea di mercato da 9 bookmaker leader per tutti i tipi di quote;
- · Nuova funzionalità in**Mago del palo**lo strumento consente di importare e unire eventi da un altro file di palo;
- · Nuova opzione in**Mago del palo**lo strumento consente di riservare una percentuale specifica di un bankroll fuori dalle scommesse;
- · Cambio rapido di quote fisse tra**1-X-2**e money line (o quote draw-no-bet).

### Nella versione 2.50

- · Supporto di enormi campionati con un massimo di 1024 squadre o giocatori e numero illimitato di partite;
- · Il nuovo algoritmo di calcolo (2015) fornisce migliori prestazioni di previsione;
- · Nuovo design del modulo principale, schermo più grande e area delle tabelle delle probabilità scorrevoli;
- · Maggior numero di quote calcolate: oltre 100 per evento e fino a 124 eventi per campionato.
- · Nuovo strumento**Recupero dati**cerca nei siti Internet i risultati sportivi e le partite.
- · Aggiunto**attacco**e**Difesa**variabili di forza per una migliore comprensione delle capacità di una squadra;
- · Aggiunto nuovo tipo di quote**Segnano entrambe le squadre**insieme alla sua alternativa;
- · Tavolo partite e partite unificate per una migliore gestione delle partite; niente più infissi nascosti;
- · Opzione di aggiornamenti notturni automatici;
- · Logica migliorata di**Aggiorna da file**funzione; risultati, partite e nuovi filtri per le squadre;
- · Opzione aggiunta**Base di confronto delle tendenze**per la messa a punto dei suggerimenti sulle tendenze;
- $\cdot$  Presentazione della base dell'handicap asiatico come numero om: n;
- · Calcoli più affidabili nello strumento**Convertitore di quote**;
- · Aggiunta la possibilità di aggiungere o rimuovere tutti gli attributi dei giochi nel menu**Giochi**®**Aggiungi/rimuovi attributi**;
- Aggiunta la possibilità di modificare manualmente le variabili di forza delle squadre in termini dideltamodifiche ai valori calcolati.

#### Nella versione 2.20

- · Supporto di tre serie di quote nel calcio per i periodi delle partite:**completo**tempo,**primo**tempo e**secondo**tempo;
- · Aggiornamenti in-play più rapidi: i dati in tempo reale si aggiornano ogni**5 secondi**;
- · Nuova opzione per girare**acceso spento**segnale acustico al termine degli aggiornamenti completi e delle operazioni di esportazione;
- · Supporto della data di inizio fissa del periodo di ammortamento oltre al valore variabile di lunghezza fissa;

· Nuovo comando di menu**Squadre**®**Rinominare molte squadre**semplifica il collegamento dei dati con**Estrattore di dati OW**.

Nella versione 2.10

- · Supporto di**tennis**sport;
- · Supporto di enormi campionati con un massimo di 511 squadre o giocatori e fino a 65535 partite;
- · Esportare**Mago del palo**inserire dati e risultati in file Excel (XLS);
- · Possibilità di sopprimere la visualizzazione dei caratteri diacritici nei nomi delle squadre, essenziale per le versioni locali non latine.

Nella versione 2.05

- · Visualizzazione degli aggiornamenti**bwin.com**quote fisse di mercato**1-X-2-1X-2X**;
- · Visualizzazione di suggerimenti per l'analisi delle tendenze mediante colorazione delle celle delle quote;
- · Esporta i risultati dell'analisi dei tornei in file Excel (XLS);
- · Esporta le quote in file CSV delimitati da virgole (oltre ai file XLS);
- · Incantato**Procedura guidata del palo 4**interfaccia utente e formato file stake (STK);
- · Aggiunti diagrammi di distribuzione del rischio a**Mago del palo**rapporti.

Nella versione 2.00

· Risultati in tempo reale e quote eque in tempo reale;

· Il nuovo algoritmo di calcolo (2007) ottimizza le prestazioni rispetto a un nuovo criterio affidabile: l'entropia delle probabilità di successo;

- · Risolto bug 'totali distorti' dell'algoritmo di calcolo-2006;
- · Nuovo algoritmo di**Procedura guidata del palo 4**fornisce maggiori opportunità basate su un nuovo teorema;

· Forma più grande con uno splitter orizzontale; il numero di abbinamenti visualizzabili contemporaneamente è doppio (24);

- · Nomi di squadre più lunghi, fino a 30 caratteri supportati;
- · Supporto dei risultati del calcio d'inizio e dell'intervallo nella tabella delle partite e nei file di campionato;
- · Aggiornamenti da file Excel;
- · Visualizzazione di posizioni e punti nella tabella delle squadre; supporto di punti punitivi;
- Strumento di analisi delle prestazioni esteso aggiunti over/under;
- · Strumento di analisi del torneo potenziato: scelta dell'utente tra velocità e precisione, tabella dei punteggi aggiunta.

## Nella versione 1.96

- · Riconoscimento del nuovo formato dei file della lega utilizzati nella versione 2.00 e successive;
- · Diversi miglioramenti minori.

## Nella versione 1.95

- · Aggiornamenti Internet ottimizzati, niente più traffico ridondante;
- · Algoritmo di riconoscimento aggiornato per nuovi file soccerway;
- · Configurazione automatica del proxy LAN.

## Nella versione 1.90

· Il nuovo algoritmo di calcolo (2006) fornisce prestazioni migliori per la maggior parte dei campionati, in particolare per le competizioni internazionali;

- · Aggiunta la visualizzazione estesa delle quote dei goal segnati**Totali**;
- · Aggiunta la visualizzazione delle quote**Metà/tempo pieno**;

· Modalità a schermo intero in**Spazio delle palle 3D**. Questo strumento ora può essere utilizzato come salvaschermo originale.

### Nella versione 1.80

- · Totalmente ridisegnato**Mago del palo**attrezzo;
- · Alimentando le probabilità scelte a**Mago del palo**a partire dal**Probabilità guidata**;
- · Nuovo strumento ricreativo**Sala delle palle 3D**;
- · Supporto per gol segnati nel quarto integrale;
- · Corretti i nomi dei campionati;
- · Nomi di squadre più lunghi, fino a 20 caratteri supportati;
- · Aggiornamento dei dati della lega da file di un'altra lega (LEA) e nuovi file di soccerway (HTM);
- · Supporto del margine di profitto negativo per calcoli speciali;
- · Nuova opzione per escludere le partite di coppa dai calcoli;
- · Indicazione delle squadre promosse e retrocesse in una tabella di classifica;
- · Visualizzazione di tutte le funzionalità degli apparecchi;
- · Esportazione più rapida delle quote in file Excel (XLS);
- · Collegamento di una lega a un desktop;
- · Collegamenti a siti Web ufficiali della lega, scommesse sportive, ecc.

## Miglioramenti precedenti

- · Funzionalità estese di**Convertitore di quote**strumento, che converte i prezzi 1X2 in quote asiatiche, totali e punteggi corretti;
- · Trasferimento su un nuovo server, operazioni Internet più affidabili, ripresa degli aggiornamenti interrotti;
- · Supporto di enormi campionati con un massimo di 255 squadre e 32768 partite;
- · Algoritmi migliorati per operazioni e strumenti principali, minor consumo di memoria;
- · Nuovo strumento**Analisi di performance**misura le prestazioni di**Probabilità guidata**e prevedibilità di un determinato campionato in termini di percentuali di successo;
- · Nuove opzioni di esportazione e stampa;
- · Esportazione delle quote in file Excel (XLS);
- · Nuovo strumento**Analisi del torneo**calcola le possibilità di qualsiasi squadra di occupare qualsiasi posto possibile;
- · Nuove visualizzazioni della tabella delle quote**Punteggi corretti**,**Handicap asiatici**, e**Totali**;
- · Piena compatibilità con**Microsoft Windows 98/ME/NT/2000/XP**;
- · Aggiornamenti Internet più veloci; Oltre 70 leghe aggiornabili;
- · Supporto di più gruppi personalizzabili all'interno di una lega;
- · Interfaccia utente e funzionalità di stampa migliorate, schermata principale ridimensionabile;
- · La versione shareware (non registrata) gestisce fino a 16 squadre per campionato.

## **8 Registrazione del programma**

Versione registrata di**Probabilità guidata**è in grado di calcolare valutazioni e quote in campionati con ben 1024 squadre o tennisti, elaborare fino a 26 eventi indipendenti in**Mago del palo**strumento ed esportare le quote in file Excel.

Quota di iscrizione per una piena potenza di**Probabilità guidata**è di US \$ 74,95. Questa quota include un anno di abbonamento. L'ulteriore tariffa annuale per il rinnovo del servizio è di \$ 24,95.

Ci sono anche altre opzioni, tra cui un abbonamento semestrale a \$ 49,95, un abbonamento biennale a \$ 99,95 e un abbonamento illimitato a \$ 199,95.

Qualsiasi interruzione (ad es. per motivi tecnici) nella fornitura di risultati in tempo reale/quote per più di un giorno verrà conteggiata ai fini del prolungamento del periodo di abbonamento in corso.

Gli utenti registrati hanno diritto all'aggiornamento a**tutti**ulteriori versioni di questo software**gratuito**.

Registrare**Probabilità guidata**, scegli la voce di menu**File**®**Registrati**e vedrai un pannello di registrazione.

## · **Utenti online:**

Connettiti a Internet. Scegli la lingua dell'ordine appropriata dal menu a discesa. Fare clic su un pulsante **Ordina adesso**, e verrai indirizzato alla pagina web sicura per completare la transazione.

Le opzioni di pagamento online includono carte di credito/debito, bonifico bancario/wireless, PayPal, AliPay e molte altre opzioni. In caso di pagamento diverso da carta di credito, al registrante viene immediatamente fornito l'ordine # e ulteriori istruzioni via e-mail.

Per comodità dell'utente, la pagina di registrazione sicura è collegata anche direttamente al menu di avvio del computer:**Inizio**®**Programmi**®**Probabilità guidata**®**Registrazione online sicura**.

Il pagamento online può essere effettuato tramite ilpagina dell'ordine di**Probabilità guidata**anche.

**Nota:**Il pagamento viene effettuato su un sito Web sicuro che crittografa tutti i dati della carta di credito trasmessi in modo sicuro**HTTPS**protocollo.

#### · **Al momento della registrazione:**

La chiave di registrazione verrà tempestivamente (di solito entro 24 ore) inviata via e-mail. Infine, apri il pannello di registrazione, inserisci la chiave di registrazione e premi un pulsante**Registrati!**.

#### · **Utenti shareware:**

Versione shareware di**Probabilità guidata**è completamente funzionante, tuttavia è progettato per gestire campionati con un massimo di 16 squadre (diverse leghe rientrano in questo) e per elaborare fino a 3 eventi in**Mago del palo** attrezzo.

## **9 Note di installazione**

**Probabilità guidata**richiede che lo stato del profilo utente di Windows siaamministratorealmeno durante il processo di installazione e attivazione.

Nel**Vista**,**Windows 7**,**Windows 8, Windows 10 e Windows 11, Procedura guidata quote**richiede di essere lanciato in amministrativo modalità per il normale funzionamento delle funzionalità Internet: risultati in tempo reale e quote di mercato.

Tutti i programmi firewall e antivirus devono riconoscere**Probabilità guidata**come programma sicuro. Si consiglia di includerlo nell'apposita whitelist.

File di installazione**OW290.exe**è liberamente distribuibile fintanto che il suo contenuto rimane nello stato originale. L'installazione è preconfezionata con 32 leghe. Tutti gli altri campionati vengono scaricati automaticamente dal server durante gli aggiornamenti Internet.

## **10 Ringraziamenti**

Il team di Newhaven Software Ltd. è grato alle seguenti persone che hanno contribuito allo sviluppo di**Probabilità guidata**software da preziosi commenti e suggerimenti:

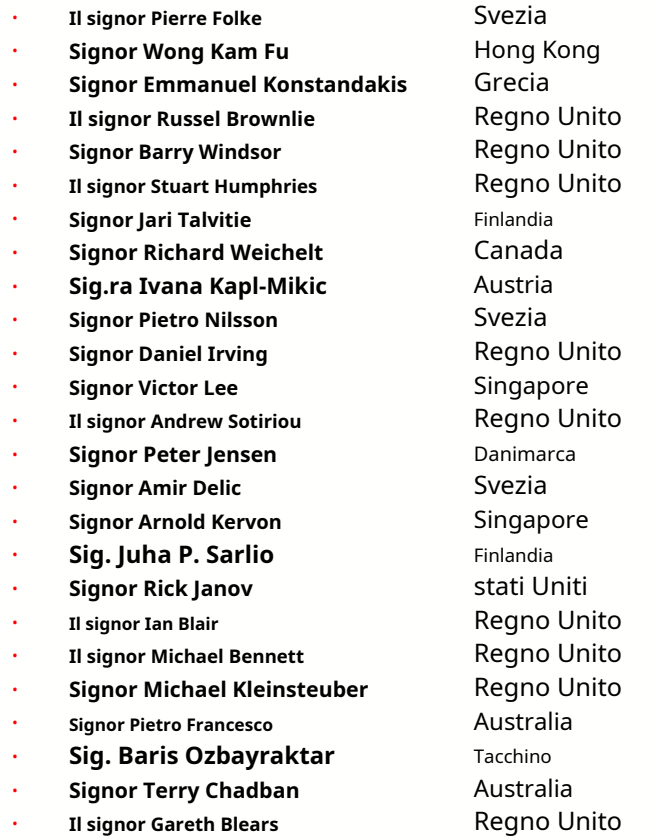

Risorse, servizi e prodotti delle seguenti organizzazioni hanno reso possibile lo sviluppo, l'implementazione e il funzionamento con successo**Probabilità guidata**Software:

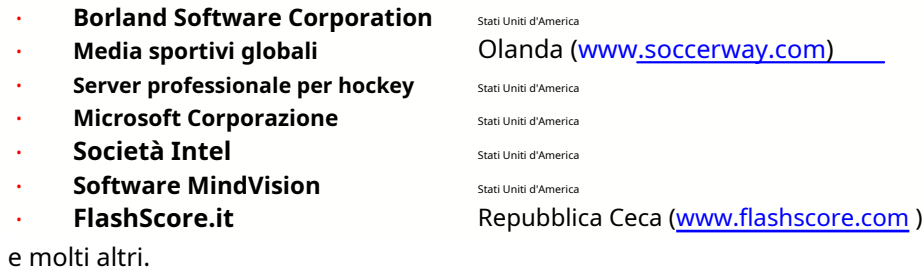

# Indice **Indice**

## **- 3 -**

Spazio delle palle 3D 34

## **- UN - -L-**

Grafici di rating Calcolo delle probabilità Opzioni di campionato attuali 7 9 16

## **- D -**

Recupero dati Periodo di ammortamento Caratteri diacritici 16 23

# **-E-**

Esportazione quote in file Excel 9 31

## **- F -**

Fornire quote a Stake Wizard  $12$  **- R -**

# **- G -**

Filtro giochi Tavolo da gioco Panoramica generale Gruppi e regole di ranking 30 4  $3 \quad -S -$ 18

Vantaggio casalingo 16

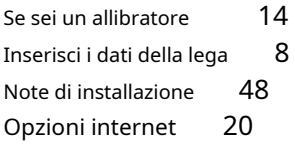

Ringraziamenti 49 and 49 Risultati in tempo reale e quote 13

# **- C - - M -**

Forma principale Opzioni varie 4 23

## **-O-**

Convertitore di quote  $29$   $^{-1}$   $^{-1}$   $^{-1}$   $^{-1}$   $^{-1}$   $^{-1}$   $^{-1}$   $^{-1}$   $^{-1}$   $^{-1}$   $^{-1}$   $^{-1}$   $^{-1}$   $^{-1}$   $^{-1}$   $^{-1}$   $^{-1}$   $^{-1}$   $^{-1}$   $^{-1}$   $^{-1}$   $^{-1}$   $^{-1}$   $^{-1}$   $^{-1}$   $^{-1}$   $^{-1}$   $^{-1}$   $^{-1}$   $^{-1}$   $^{-1}$   $^{-1}$   $^{-1}$   $^{-1}$   $^{-1}$   $^{-1}$  Opzioni 24 15

## **- P -**

P-Diagramma Analisi di performance Stampa quote Server proxy 41 9 20

Procedura guidata per la registrazione delle quote Rinomina molte squadre 14 Utilità di rinomina 33 47

Stake Wizard - Rapporti sulle scommesse Stake Wizard - Inserimento dati 37 Stake Wizard - Sfondo matematico Stake Wizard - **- H -** <sup>41</sup> Panoramica 35 Procedura guidata del palo - Risultati dei calcoli Procedura guidata del palo - Esecuzione dei calcoli Procedura guidata del palo - Interfaccia utente 36 39 38

Procedura guidata del palo 4 Opzioni della procedura guidata di puntata 26 21

## **- T -**

Classifica classifica Classifica squadre 4 Analisi del torneo 6 26

## **-U-**

Aggiornamento dei dati del campionato da file di testo Aggiornamento dei campionati via Internet 12 Interfaccia utente 4 14

## **-V-**

Visualizzazione delle probabilità  $9$ 

**-W-**

Cosa c'è di nuovo nella versione 2.90 "Live Magic" 44

© 1999-2023 Newhaven Software Ltd